# ThinkPad® X61 Tablet Guia de Serviço e Resolução de Problemas

# ThinkPad® X61 Tablet Guia de Serviço e Resolução de Problemas

#### **Nota**

Antes de utilizar estas informações e o produto suportado por elas, certifique-se de ler o seguinte.

- v *Guia de [Segurança](#page-10-0) e Garantia* incluído no pacote com esta publicação.
- v Informações relacionadas a wireless nos *[Access](#page-10-0) Help* e [Apêndice](#page-74-0) D, "Avisos", na página 65 on-line.
- v *Aviso de [Regulamentação](#page-10-0)* incluído no pacote com esta publicação.

**Primeira Edição (Abril de 2007)**

**© Copyright Lenovo 2007. Todos os direitos reservados.**

# **Índice**

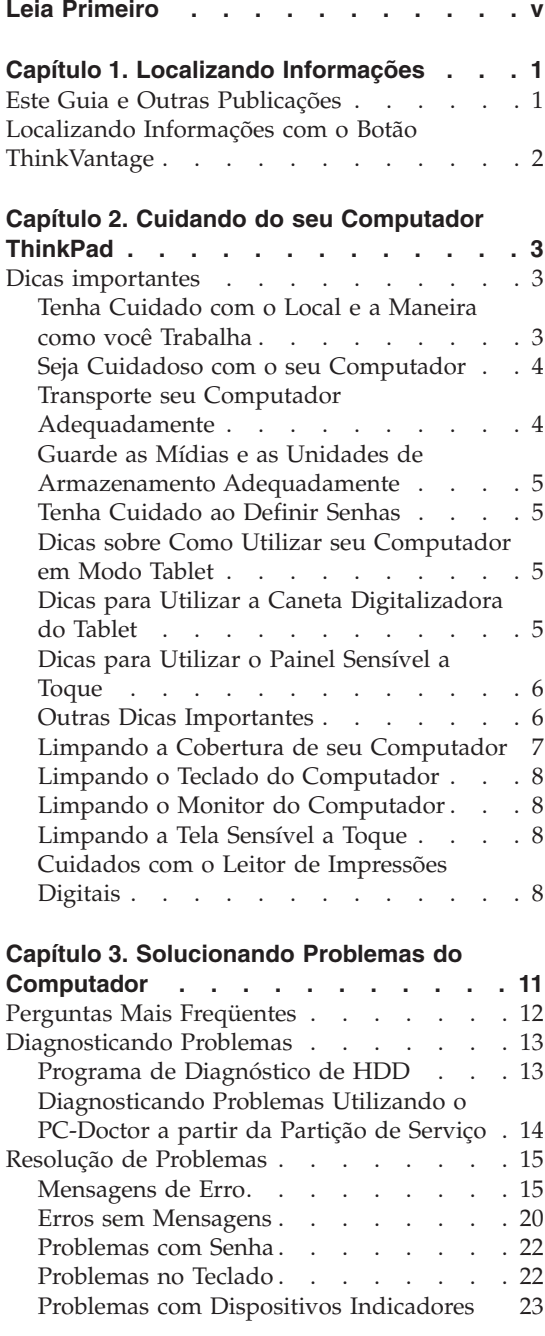

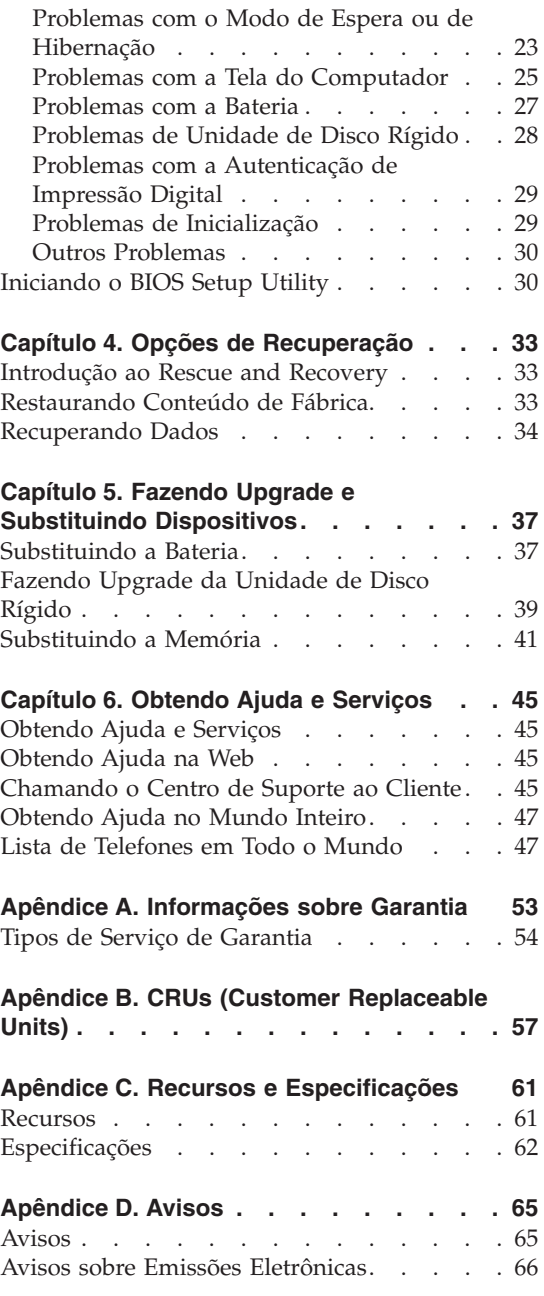

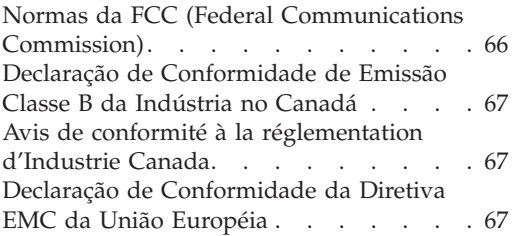

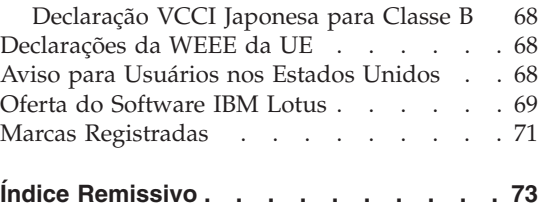

# <span id="page-6-0"></span>**Leia Primeiro**

Quando o computador estiver ligado ou a bateria estiver carregando, a base, o apoio para as mãos e algumas outras peças podem se aquecer. Evite contato com a região quente, com as mãos, colocando o computador no colo ou com qualquer outra parte de seu corpo, por períodos de tempo prolongado. Ao utilizar o teclado, evite manter por muito tempo a palma da mão no apoio para as mãos.

O computador se aquece um pouco durante uma operação normal. A quantidade de calor depende da quantidade de atividade do sistema e do nível de carga da bateria. O contato muito próximo com o corpo, até mesmo com a roupa, pode ser desconfortável ou causar uma queimadura na pele. Periodicamente, faça pausas levantando suas mãos do apoio para as mãos; e tenha cuidado para não usar o teclado por um período longo.

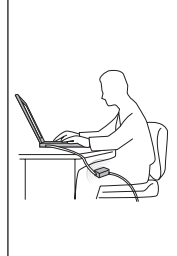

Quando o adaptador de corrente alternada estiver conectado a uma tomada e ao seu computador, ele gerará calor. Não coloque o adaptador em contato com qualquer parte de seu corpo enquanto o estiver utilizando. Nunca utilize o adaptador de corrente alternada para aquecer seu corpo. O contato prolongado com o seu corpo, ou mesmo com roupas, pode causar queimaduras na pele.

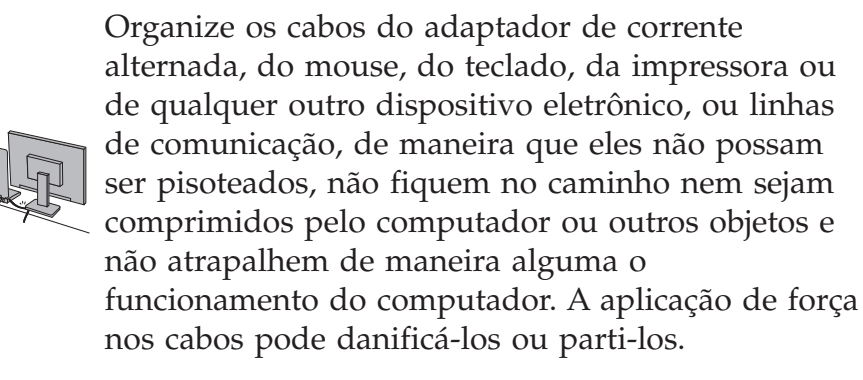

Antes de mover o computador, proceda de uma das seguintes maneiras: desligue-o, pressione Fn+F4 para colocá-lo no modo de espera ou pressione Fn+F12 para colocá-lo no modo de hibernação.

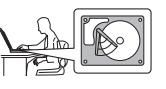

Antes de mover o computador, certifique-se de que o indicador de energia esteja desligado. Isso ajudará a evitar danos à unidade de disco rígido e uma possível perda de dados.

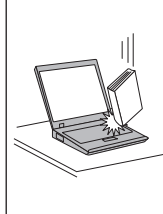

Não derrube, bata com força, arranhe, deforme, vibre, empurre ou coloque objetos pesados em cima do computador, do vídeo ou dos dispositivos externos

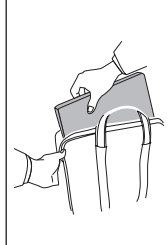

Utilize uma maleta de transporte de boa qualidade, que proporcione amortecimento e proteção. Não coloque o computador em uma maleta ou bolsa apertada.

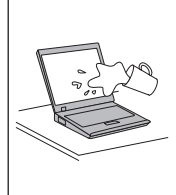

Mantenha líquidos distantes de seu computador para evitar respingos e mantenha-o longe da água para evitar o risco de choques elétricos.

*Leia Primeiro*

# <span id="page-10-0"></span>**Capítulo 1. Localizando Informações**

#### **Este Guia e Outras Publicações**

#### *Instruções de Configuração*

ajudam a desempacotar seu computador ThinkPad e a iniciar sua utilização. Inclui algumas dicas para novos usuários e apresenta o software pré-instalado pela Lenovo™.

#### Este *Guia de Serviço e Resolução de Problemas*

fornece informações sobre cuidados com seu computador ThinkPad, informações básicas sobre resolução de problemas, alguns procedimentos de recuperação, informações sobre ajuda e serviços e informações para a garantia de seu computador. As informações sobre resolução de problemas neste Guia se aplicam apenas aos problemas que possam impedir o acesso ao manual on-line abrangente, chamado *Access Help*, pré-instalado em seu computador ThinkPad.

#### *Access Help*

é um manual on-line abrangente que fornece resposta à maioria de suas dúvidas sobre seu computador, o ajuda a configurar recursos e ferramentas pré-carregados ou a solucionar problemas. Para abrir o *Access Help*, proceda de uma das seguintes maneiras:

- v Pressione o botão ThinkVantage®. Em Quick Links, no Centro de Produtividade, clique em **Access on-system help**.
- v Clique em **Iniciar**, mova o ponteiro para **Todos os Programas**; em seguida, para **ThinkVantage**. Clique em **Access Help**.

#### Centro de Produtividade

fornece acesso fácil às ferramentas de software e sites-chave da Lenovo, eliminando a necessidade de transportar outros manuais de referência. Para abrir o Centro de Produtividade, pressione o botão azul ThinkVantage em seu teclado. Para obter mais informações sobre a utilização do botão ThinkVantage, consulte ["Localizando](#page-11-0) Informações com o Botão [ThinkVantage"](#page-11-0) na página 2.

#### *Guia de Segurança e Garantia*

inclui instruções gerais de segurança e a Garantia Limitada Lenovo completa.

#### *Aviso de Regulamentação*

traz adições a este Guia. Leia-o antes de utilizar os recursos wireless de seu computador ThinkPad. O computador ThinkPad está de acordo com os padrões de segurança e de freqüência de rádio de qualquer país ou região no qual ele foi aprovado para utilização

wireless. É solicitado que você instale e utilize seu computador ThinkPad em estrita conformidade com os regulamentos de RF locais.

# **ThinkVantage**  $\overline{\cdot \circ \circ}$

# <span id="page-11-0"></span>**Localizando Informações com o Botão ThinkVantage**

O botão azul ThinkVantage pode ajudá-lo em diversas situações, quer o computador esteja funcionando normalmente ou não. Pressione o botão ThinkVantage para abrir o Centro de [Produtividade](#page-10-0) e obter acesso às ilustrações informativas e instruções fáceis de seguir para inicialização e para permanecer produtivo.

Você também pode utilizar o botão ThinkVantage para interromper a seqüência de inicialização de seu computador e iniciar o espaço de trabalho Rescue and Recovery™, que é executado independentemente do sistema operacional Windows e é ocultado dele.

# <span id="page-12-0"></span>**Capítulo 2. Cuidando do seu Computador ThinkPad**

Embora seu computador tenha sido projetado para funcionar de modo confiável em ambientes normais de trabalho, é necessário utilizá-lo com muito cuidado. Seguindo essas dicas importantes, você obterá o máximo de utilização e prazer de seu computador.

#### **Dicas importantes**

## **Tenha Cuidado com o Local e a Maneira como você Trabalha**

v Quando o computador está ligado ou a bateria está carregando, a base, o apoio para o pulso e algumas outras peças podem se aquecer. Evite contato com a região quente, com as mãos, colocando o computador no colo ou com qualquer outra parte de seu corpo, por períodos de tempo prolongado. Ao utilizar o teclado, evite manter por muito tempo a palma da mão no apoio para o pulso.

O computador aquece um pouco durante sua operação normal. A quantidade de calor depende da quantidade de atividade do sistema e do nível de carga da bateria. O contato muito próximo com o corpo, até mesmo com a roupa, pode ser desconfortável ou causar uma queimadura na pele. Periodicamente, faça interrupções de uso do teclado, levantando suas mãos do apoio para o pulso; e tenha cuidado para não usar o teclado por um período longo.

- v Quando o adaptador de corrente alternada estiver conectado a uma tomada elétrica e a seu computador, ele gera calor. Não coloque o adaptador em contato com qualquer parte de seu corpo enquanto o estiver utilizando. Nunca utilize o adaptador de corrente alternada para aquecer seu corpo. Contato prolongado com seu corpo, mesmo através de vestimentas, pode causar uma queimadura na pele.
- v Organize os cabos do adaptador de corrente alternada, do mouse, do teclado, da impressora ou de qualquer outro dispositivo eletrônico, ou linhas de comunicação, de maneira que eles não possam ser pisoteados, não fiquem no caminho nem sejam comprimidos pela máquina e não atrapalhem de maneira alguma o funcionamento do computador. A aplicação de força nos cabos pode danificá-los ou parti-los.
- v Sempre coloque líquidos distantes de seu computador e mantenha-o longe de fontes de água (para evitar o perigo de choque elétrico).
- v Mantenha os materiais de embalagem fora do alcance de crianças para evitar o risco de sufocamento com as embalagens plásticas.
- v Mantenha o computador afastado de ímãs, telefones celulares ativados, aparelhos elétricos ou alto-falantes (no espaço de 13 cm).
- <span id="page-13-0"></span>• Evite submetê-lo a temperaturas extremas (abaixo de  $5^{\circ}C/41^{\circ}F$  ou acima de 35°C/95°F).
- v Alguns utensílios, como determinados ventiladores portáteis para desktop ou purificadores de ar, podem produzir íons negativos. Se um computador estiver próximo a um desses utensílios, e ficar exposto por um tempo prolongado aos íons negativos presentes no ar, ele poderá se tornar eletrostaticamente carregado. Essa carga pode ser eliminada por suas mãos, ao tocar no teclado ou em outras partes do computador, ou por meio dos conectores dos dispositivos de E/S conectados a ele. Embora esse tipo de descarga eletrostática (ESD) seja o oposto de uma descarga de seu corpo ou de suas roupas para o computador, ele traz o mesmo risco de um malfuncionamento do computador.

Seu computador foi projetado e fabricado para minimizar todos os efeitos da carga eletrostática. Uma carga eletrostática acima de um determinado limite, entretanto, pode aumentar o risco de ESD. Por essa razão, ao utilizar o computador próximo a um utensílio que pode produzir íons negativos, dê atenção especial ao seguinte:

- Evite expor diretamente seu computador ao ar de um utensílio que pode produzir íons negativos.
- Mantenha seu computador e periféricos o mais longe possível de tais utensílios.
- Sempre que possível, aterre seu computador para facilitar a descarga eletrostática segura.

**Nota:** Nem todos esses utensílios provocam uma carga eletrostática significativa.

# **Seja Cuidadoso com o seu Computador**

- v Evite colocar quaisquer objetos (incluindo papéis) entre o vídeo e o teclado ou sob o teclado.
- v Não derrube, bata, arranhe, gire, vibre, empurre ou coloque objetos pesados em seu computador, vídeo ou dispositivos.
- v O vídeo do computador é projetado para ser aberto e utilizado em um ângulo um pouco maior que 90 graus. Não abra o vídeo além de 180 graus, pois isso pode danificar a dobradiça do computador.

# **Transporte seu Computador Adequadamente**

- v Antes de mover seu computador, assegure-se de remover qualquer mídia, desligar os dispositivos conectados e desconectar os fios e os cabos.
- v Verifique se seu computador está em modo de espera ou de hibernação, ou desligado, antes de transportá-lo. Isso evitará danos na unidade de disco rígido e a perda de dados.
- v Ao levantar o seu computador, segure-o pela parte inferior. Não levante ou segure seu computador pelo vídeo.

v Utilize uma maleta de transporte de boa qualidade, que proporcione proteção adequada. Não coloque o computador em uma maleta ou bolsa apertada.

# <span id="page-14-0"></span>**Guarde as Mídias e as Unidades de Armazenamento Adequadamente**

- v Se o computador for fornecido com uma unidade de disquete, evite inserir disquetes de forma angulada e colar várias etiquetas ou etiquetas soltas, pois elas podem ficar presas na unidade.
- v Se o seu computador tiver uma unidade ótica, não toque na superfície de um disco ou nas lentes da bandeja.
- v Aguarde até ouvir um clique do CD ou DVD no eixo central de unidade ótica antes de fechar a bandeja.
- v Ao instalar a unidade de disco rígido, disquete ou unidade ótica, siga as instruções fornecidas com o hardware e aplique pressão somente onde necessário no dispositivo.

# **Tenha Cuidado ao Definir Senhas**

v Lembre-se das suas senhas. Se você esquecer uma senha de supervisor ou de disco rígido, o fornecedor de serviços autorizado da Lenovo não a reconfigurará e será necessário substituir sua placa-mãe ou unidade de disco rígido.

# **Dicas sobre Como Utilizar seu Computador em Modo Tablet**

- v Para fechar a tela do computador, primeiro certifique-se de que ela está voltada para o teclado ou posicionada a 180 graus do teclado, para que sua parte traseira esteja voltada para o teclado.
- v Não levante ou segure o computador apenas pela tela.
- v Não bata, vibre ou agite a tela do computador.
- v Para permitir uma ventilação livre, não coloque nenhum obstáculo, como um tapete grosso ou uma almofada, na frente do ventilador.
- v Quando você utilizar o computador no modo de porta-retrato, segure a tela com uma mão e utilize a Caneta Digitalizadora do Tablet.
- v Se você segurar seu computador em uma mão enquanto o utiliza no modo tablet, não o submeta a vibração, choque ou rotação excessiva.
- v Não utilize o computador ao ar livre. Não o exponha à chuva.
- v Se você colocar seu computador em um case de transporte, coloque-o no modo notebook e feche a tela.

## **Dicas para Utilizar a Caneta Digitalizadora do Tablet**

v Utilize apenas a Caneta Digitalizadora do Tablet fornecida com seu computador ThinkPad X61 Tablet ou que você adquiriu com o computador como um opcional. Apenas esta caneta foi projetada para ser utilizada com o computador ThinkPad X61 Tablet. Qualquer outra caneta pode ficar presa no suporte ou causar outros problemas.

v A Caneta Digitalizadora do Tablet não é à prova d'água. Cuide para não molhá-la ou imergí-la na água.

# <span id="page-15-0"></span>**Dicas para Utilizar o Painel Sensível a Toque**

- v O painel sensível a toque é um painel de vidro coberto com um filme plástico. Para entrada você pode utilizar seu dedo ou a Caneta Digitalizadora do Tablet fornecida com seu computador. Não utilize nenhuma caneta diferente da especificada nem qualquer outro objeto metálico, porque isso pode danificar o painel sensível a toque e fazer com que ele não funcione bem.
- v Se você colocar seu computador em um case de transporte, coloque-o no modo notebook e feche a tela. Não transporte seu computador no modo tablet.
- v Se você utilizar seu dedo e a Caneta Digitalizadora do Tablet simultaneamente para efetuar entrada na tela, apenas os dados da Caneta Digitalizadora serão processados.
- v Se você utilizar seu dedo para efetuar entrada no painel sensível a toque, toque apenas um ponto por vez. Se você tocar diversos pontos simultaneamente, a entrada não será processada corretamente.
- v Com o painel sensível a toque, gradualmente, pode começar a aparecer uma discrepância entre o ponto que você tocou com seu dedo durante a entrada por dedo e a posição real na tela. Para evitar isso, corrija regularmente a precisão da entrada por dedo utilizando o Utilitário de Configuração do painel sensível a toque.

# **Outras Dicas Importantes**

- v O modem do computador pode utilizar apenas uma rede telefônica analógica ou PSTN (Public-Switched Telephone Network). Não conecte o modem a uma linha PBX (Private Branch Exchange) ou a qualquer outra extensão de linha telefônica digital, porque isso poderia danificar seu modem. As linhas telefônicas analógicas são utilizadas freqüentemente em casa, enquanto as linhas telefônicas digitais são utilizadas em hotéis ou escritórios. Se você tiver dúvidas sobre o tipo de linha telefônica que está sendo utilizada, entre em contato com a companhia telefônica.
- v Seu computador pode possuir um conector Ethernet como um conector de modem. Se assim for, verifique se a conexão dos cabos de comunicação está correta e se o conector não está danificado.
- Registre seus produtos ThinkPad com a Lenovo (visite o seguinte Web site: [http://www.lenovo.com/register\)](http://www.lenovo.com/register). Esse procedimento auxilia as autoridades na devolução de seu computador em caso de perda ou roubo. Registrar seu computador também permite que a Lenovo notifique-o sobre possíveis informações técnicas e upgrades.
- v Apenas um técnico autorizado do ThinkPad deve desmontar e reparar seu computador.
- <span id="page-16-0"></span>v Não modifique ou coloque fita adesiva nas travas, com o objetivo de manter o vídeo aberto ou fechado.
- v Tome cuidado ao virar seu computador enquanto o adaptador de corrente alternada estiver conectado. Isso pode quebrar o plugue do adaptador.
- v Desligue seu computador se você estiver substituindo um dispositivo em um compartimento ou então verifique se o dispositivo aceita troca a quente ou morna.
- Se você estiver trocando unidades no computador, reinstale as faces plásticas do painel (se fornecidas).
- v Armazene suas unidades externas e removíveis de disco rígido, disquete ou ótica em contêineres ou embalagens apropriados quando não estiverem sendo utilizadas.
- v Antes de instalar qualquer um dos dispositivos a seguir, toque uma mesa de metal ou um objeto de metal aterrado. Essa ação reduz qualquer eletricidade estática no corpo. A eletricidade estática pode danificar o dispositivo.
	- PC Card
	- Smart Card
	- Placa de Memória, como xD-Picture Card, SD Card, Memory Stick e MultiMediaCard
	- Módulo de memória
	- Miniplaca PCI Express
	- Communication Daughter Card
- v Ao transferir dados de ou para uma Flash Media Card, como uma SD Card, não coloque o computador no modo em espera ou de hibernação antes da conclusão da transferência de dados. Fazer isso pode causar danos em seus dados.

# **Limpando a Cobertura de seu Computador**

Ocasionalmente, limpe seu computador da seguinte maneira:

- 1. Prepare uma mistura de uma pequena quantidade de detergente de cozinha (um que não contenha abrasivos ou produtos químicos fortes, tais como ácidos ou alcalinos). Utilize 5 partes de água para 1 parte de detergente.
- 2. Embeba em uma esponja o detergente diluído.
- 3. Retire o excesso de líquido da esponja.
- 4. Esfregue a tampa com a esponja, com movimentos circulares e tendo cuidado para não deixar escorrer líquido em excesso.
- 5. Esfregue a superfície para remover o detergente.
- 6. Enxagüe a esponja com água corrente.
- 7. Seque a tampa com a esponja limpa.
- 8. Seque a superfície novamente com um pano seco de algodão.

9. Espere a superfície secar totalmente e remova qualquer fibra de tecido da superfície do computador.

# <span id="page-17-0"></span>**Limpando o Teclado do Computador**

- 1. Embeba um pano limpo e macio em álcool isopropílico.
- 2. Limpe a superfície de cada tecla com o pano. Limpe as teclas uma por uma; se limpar várias teclas ao mesmo tempo, o pano pode enganchar em uma tecla adjacente e possivelmente danificá-la. Certifique-se de não deixar pingar líquido por entre as teclas.
- 3. Deixe secar.
- 4. Para remover farelos e poeira da parte inferior das teclas, você pode utilizar um secador de cabelos, com escova ou ar frio, como ventilador.
	- **Nota:** Evite utilizar produtos de limpeza diretamente sobre o vídeo ou o teclado.

# **Limpando o Monitor do Computador**

- 1. Esfregue suavemente o vídeo com um pano seco de algodão. Se você visualizar uma marca parecida com um arranhão em sua tela, pode ser uma mancha transferida do teclado ou da haste indicadora TrackPoint® quando a tampa foi pressionada de fora.
- 2. Limpe ou espane a mancha cuidadosamente com um pano seco e macio.
- 3. Se a mancha permanecer, umedeça um pano macio de algodão com água ou uma mistura de álcool isopropílico e água (em partes iguais).
- 4. Seque o máximo possível.
- 5. Esfregue novamente o vídeo; não deixe escorrer líquido no computador.
- 6. Certifique-se de secar o vídeo do computador antes de fechá-lo.

# **Limpando a Tela Sensível a Toque**

- 1. Para remover impressões digitais, etc da tela do painel sensível a toque, utilize um pano seco, macio e que não solte fiapos. (Um pedaço de algodão absorvente também serve.) Não utilize solventes no pano.
- 2. Passe o pano com cuidado para remover partículas e poeira do painel sensível a toque com um lado do pano.
- 3. Limpe manchas ou impressões digitais com o outro lado do pano ou com um pano limpo.
- 4. Depois de utilizar o pano, lave-o com um detergente neutro.

# **Cuidados com o Leitor de Impressões Digitais**

As seguintes ações poderiam danificar o leitor de impressão digital ou fazer com que ela não funcione corretamente:

- v Arranhar a superfície do leitor com um objeto duro e pontiagudo.
- v Arranhar a superfície do leitor com sua unha ou qualquer objeto duro.

v Utilizar ou tocar o leitor com um dedo sujo.

Se você perceber qualquer uma das condições a seguir, limpe cuidadosamente a superfície do leitor com um pano seco, macio e que não solte fios:

- v A superfície do leitor está suja ou manchada.
- v A superfície do leitor está molhada.
- v O leitor geralmente falha ao cadastrar ou autenticar sua impressão digital.

*Cuidando do seu Computador ThinkPad*

# <span id="page-20-0"></span>**Capítulo 3. Solucionando Problemas do Computador**

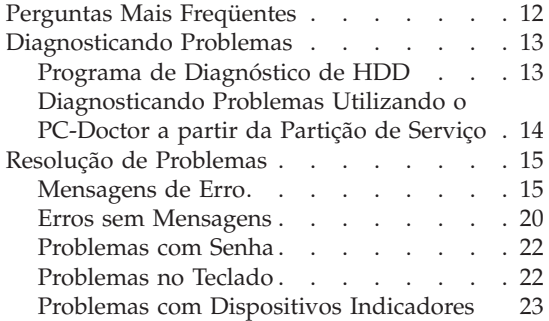

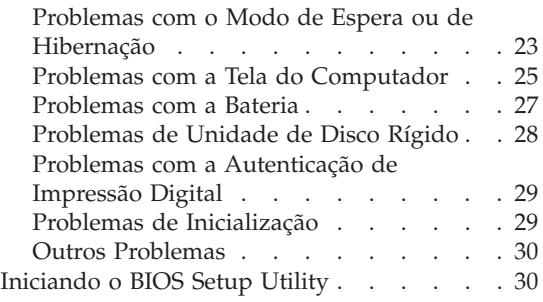

**Nota:** Consulte o *[Access](#page-10-0) Help* se seu sistema estiver em execução e o *Access Help* estiver acessível. Este capítulo apresenta as informações que devem ser utilizadas quando o *Access Help* estiver inacessível.

#### <span id="page-21-0"></span>**Perguntas Mais Freqüentes**

Esta seção lista as perguntas mais freqüentes e diz onde localizar respostas detalhadas. Para obter detalhes sobre cada publicação incluída no pacote com o computador ThinkPad, consulte "Este Guia e Outras [Publicações"](#page-10-0) na página [1.](#page-10-0)

#### **Quais precauções de segurança devo seguir ao utilizar o computador ThinkPad?**

Consulte o *Guia de [Segurança](#page-10-0) e Garantia* separado para obter informações detalhadas sobre segurança.

#### **Como evitar problemas com o computador ThinkPad?**

Consulte "Leia [Primeiro"](#page-6-0) na página v e também [Capítulo](#page-12-0) 2, "Cuidando do seu [Computador](#page-12-0) ThinkPad", na página 3 deste Guia. Você poderá encontrar mais dicas nas seguintes seções de *[Access](#page-10-0) Help*:

- Prevenindo Problemas
- v Resolução de Problemas

#### **Quais são os principais recursos de hardware do meu novo computador ThinkPad?**

Consulte a seção do "tour do ThinkPad" de *[Access](#page-10-0) Help*.

**Onde posso localizar especificações detalhadas sobre a minha máquina?** Consulte [http://www.lenovo.com/think/support.](http://www.lenovo.com/think/support)

**Preciso fazer upgrade de um dispositivo** *ou* **preciso substituir um dos seguintes itens: a unidade de disco rígido, a Miniplaca PCI Express, a Modem Daughter Card, memória, o teclado ou o apoio para o pulso (Palm**

**Rest).** Consulte a seção Apêndice B, "CRUs (Customer [Replaceable](#page-66-0) Units)", na [página](#page-66-0) 57 deste Guia para obter a lista de Unidades Substituíveis pelo Consumidor e o local das instruções para remover ou substituir componentes.

#### **Meu computador não está funcionando adequadamente.**

Estude a seção de "Resolução de problemas" de *[Access](#page-10-0) Help*. Este Guia descreve apenas os problemas que podem impedir o acesso ao sistema de ajuda on-line.

#### **Onde estão os discos de recuperação?**

Seu computador não veio com um disco de recuperação ou disco do Windows. Para obter uma explicação sobre os métodos alternativos de recuperação oferecidos pela Lenovo, consulte ["Restaurando](#page-42-0) Conteúdo de [Fábrica"](#page-42-0) na página 33 neste Guia.

<span id="page-22-0"></span>**Como posso entrar em contato com o Centro de Suporte ao Cliente?** Consulte o Capítulo 6, "Obtendo Ajuda e [Serviços",](#page-54-0) na página 45 neste Guia. Para obter os números de telefone do Centro de Suporte do Cliente mais próximo, consulte "Lista de [Telefones](#page-56-0) em Todo o [Mundo"](#page-56-0) na página 47.

#### **Onde posso encontrar informações sobre a garantia?**

Consulte o *Guia de [Segurança](#page-10-0) e Garantia* separado para obter informações detalhadas sobre garantia. Para obter informações sobre a garantia aplicável ao seu computador, incluindo o período de garantia e o tipo de serviço de garantia, consulte Apêndice A, ["Informações](#page-62-0) sobre [Garantia",](#page-62-0) na página 53.

#### **Diagnosticando Problemas**

Caso você tenha um problema com seu computador, é possível testá-lo utilizando o PC-Doctor® para Windows. Para executar o PC-Doctor para Windows, faça o seguinte:

- 1. Clique em **Iniciar**.
- 2. Mova o ponteiro para **Todos os Programas** e, em seguida, para **PC-Doctor para Windows**.
- 3. Clique em **PC-Doctor**.

Para obter informações adicionais sobre PC-Doctor para Windows, consulte a Ajuda do Programa.

#### **Atenção**

A execução de testes pode demorar vários minutos ou mais. Certifique-se de possuir tempo para executar o teste; não interrompa o teste enquanto este estiver sendo executado.

Ao se preparar para entrar em contato com o Centro de Suporte ao Cliente, imprima o registro de teste para que possa fornecer rapidamente as informações ao técnico.

## **Programa de Diagnóstico de HDD**

Se sua unidade de disco rígido não está operando corretamente, pode ser possível encontrar o problema executando o programa de diagnóstico de HDD na BIOS Setup Utility.

<span id="page-23-0"></span>Para iniciar o programa de diagnóstico, proceda da seguinte forma:

- 1. Se a unidade de disquete estiver conectada ao computador, remova qualquer disquete da unidade de disquete e desligue o computador.
- 2. Ligue o computador.
- 3. Durante a exibição da mensagem "To interrupt normal startup, press the blue ThinkVantage button," no canto inferior esquerdo da tela, pressione F1 para entrar no BIOS Setup Utility.
- 4. Com as teclas de cursor, selecione **Programa de diagnóstico de HDD** e pressione Enter. O menu do programa de diagnóstico de HDD será aberto.
- 5. Utilizando as teclas de cursor, selecione **Unidade de disco rígido principal** ou **Ultrabay unidade de disco rígido**. Pressione Enter para iniciar o programa de diagnóstico. O programa de diagnóstico de HDD executa um teste de verificação de leitura e um teste de velocidade da unidade que você selecionar e relata suas descobertas.
- 6. Se o programa de diagnóstico retornar qualquer mensagem de erro, entre em contato com o Centro de Suporte ao Cliente para obter assistência. O programa de diagnóstico pode retornar uma das seguintes mensagens de erro:

Para a unidade de disco rígido principal:

- v Código de erro 0000: Falha na verificação de leitura
- v Código de erro 0100: Falha na verificação de velocidade
- v Código de erro 0200: Falha no diagnóstico do controlador

Para a unidade de disco rígido Ultrabay™:

- v Código de erro 0002: Falha na verificação de leitura
- v Código de erro 0102: Falha na verificação de velocidade
- v Código de erro 0202: Falha no diagnóstico do controlador
- 7. Se o programa de diagnóstico não retornar nenhuma mensagem de erro mas você continuar preocupado, consulte as instruções na seção "Apresentando o Rescue and Recovery" a *[Access](#page-10-0) Help* on-line e execute o programa para um teste de diagnóstico da unidade de disco rígido. Você também pode transferir o PC-Doctor para DOS por download para seu computador a partir do seguinte Web site:

[http://www.lenovo.com/support/site.wss/document.do?sitestyle=lenovo](http://www.lenovo.com/support/site.wss/document.do?sitestyle=lenovo&lndocid=tpad-matrix) [&lndocid=tpad-matrix](http://www.lenovo.com/support/site.wss/document.do?sitestyle=lenovo&lndocid=tpad-matrix)

# **Diagnosticando Problemas Utilizando o PC-Doctor a partir da Partição de Serviço**

Utilizando o PC-Doctor através do espaço de trabalho do Rescue and Recovery na partição de serviço da unidade de disco rígido, é possível diagnosticar o sistema sem inicializar o sistema operacional. Faça o seguinte:

1. Se a unidade de disquete estiver conectada ao computador, remova qualquer disquete da unidade de disquete e desligue o computador.

- <span id="page-24-0"></span>2. Ligue o computador.
- 3. Durante a exibição da mensagem "To interrupt normal startup, press the blue ThinkVantage button," no canto inferior esquerdo da tela, pressione o botão ThinkVantage azul para entrar no espaço de trabalho do Rescue and Recovery.
- 4. Selecione **Diagnose hardware**. O computador é reiniciado e o PC-Doctor é inicializado.

Para obter informações adicionais sobre o PC-Doctor, consulte a Ajuda ou o manual on-line do programa pressionando F1.

#### **Resolução de Problemas**

Caso você não localize seu problema aqui, consulte *[Access](#page-10-0) Help*. A seção a seguir apenas descreve os problemas que poderão impedir você de acessar esse sistema de ajuda.

#### **Mensagens de Erro**

#### **Notas:**

- 1. Nos quadros, x pode representar qualquer caractere.
- 2. A versão do PC-Doctor referida aqui é PC-Doctor para Windows.

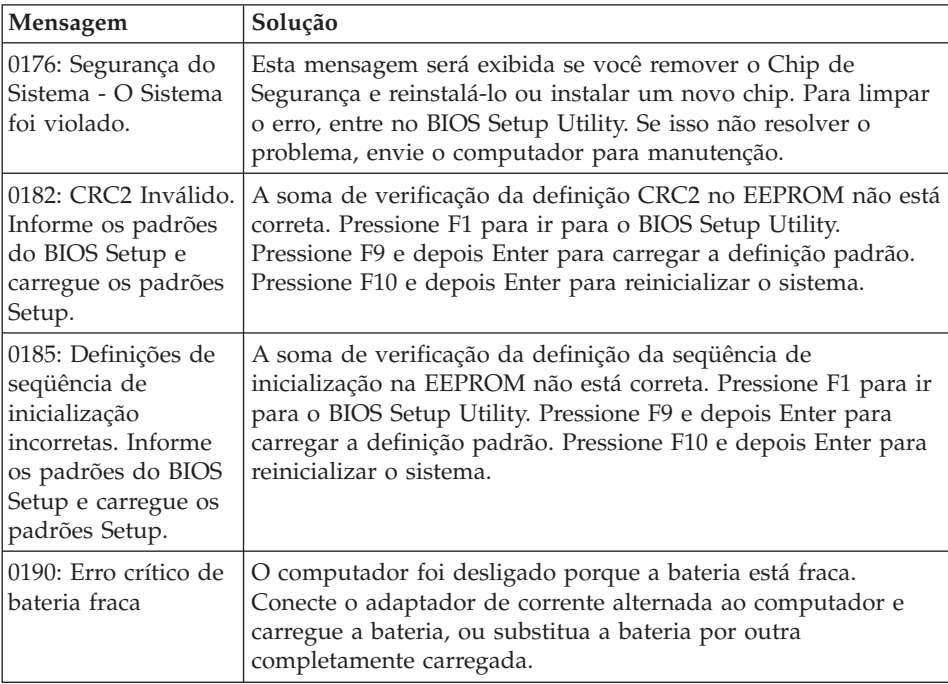

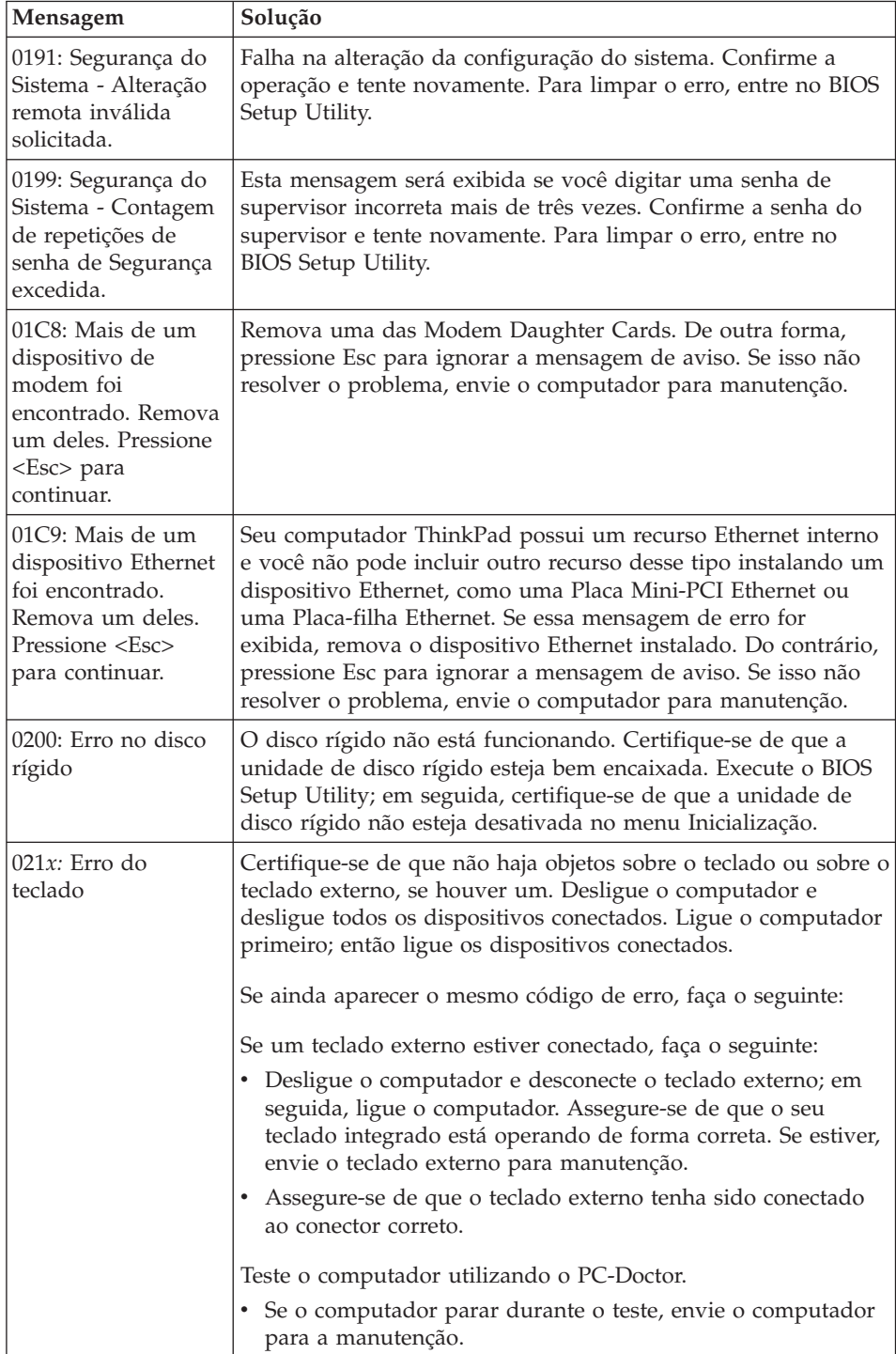

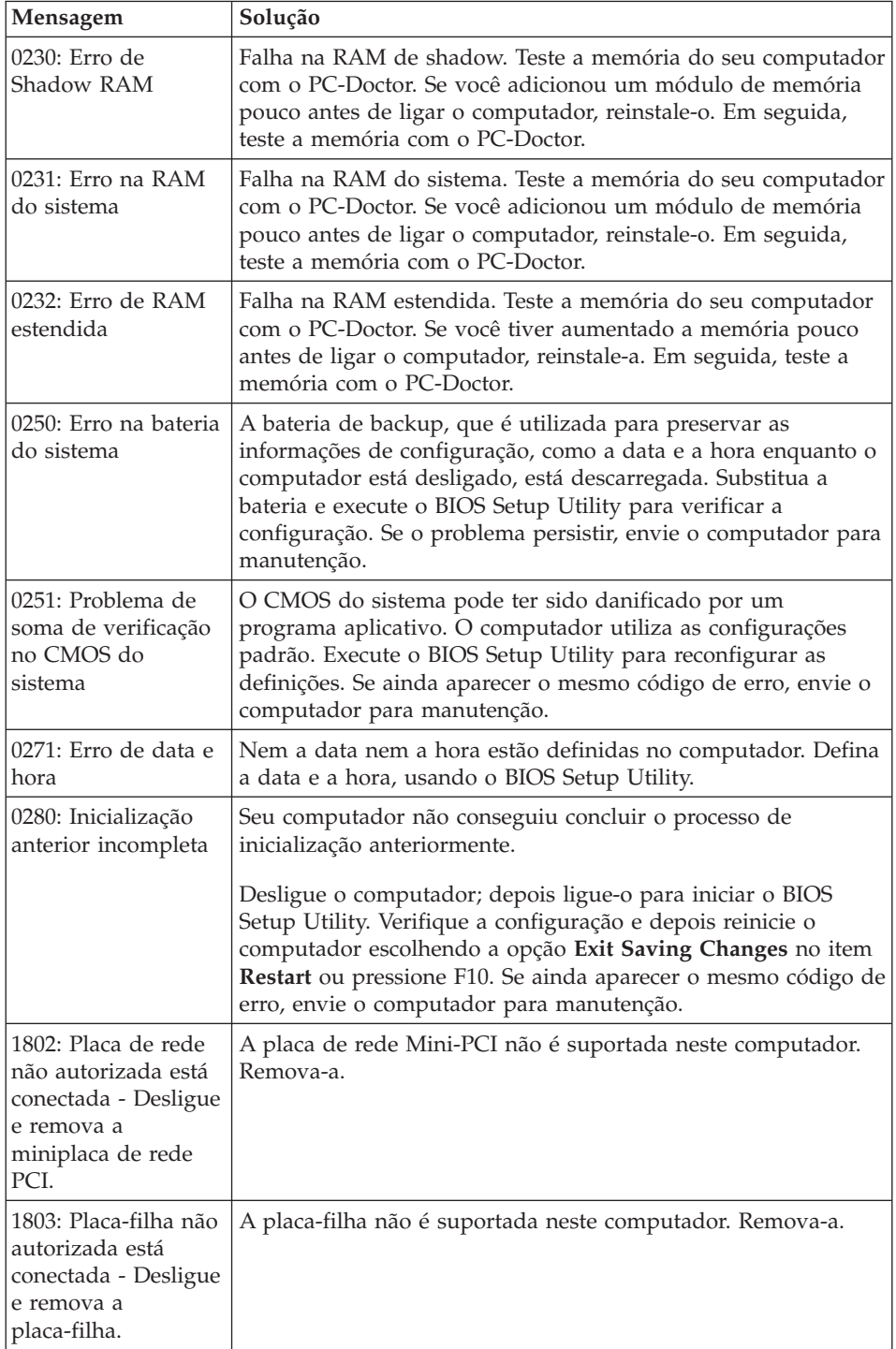

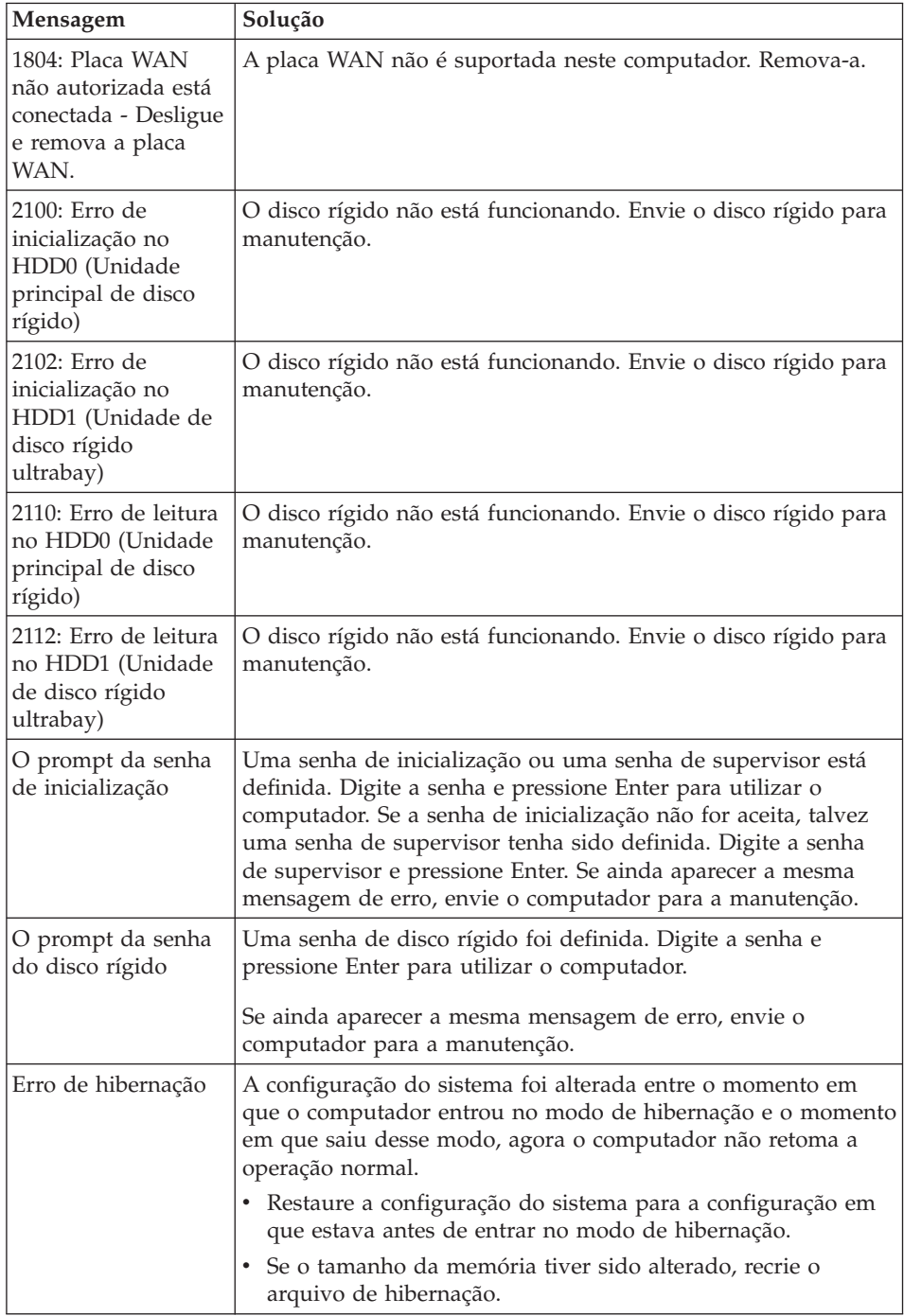

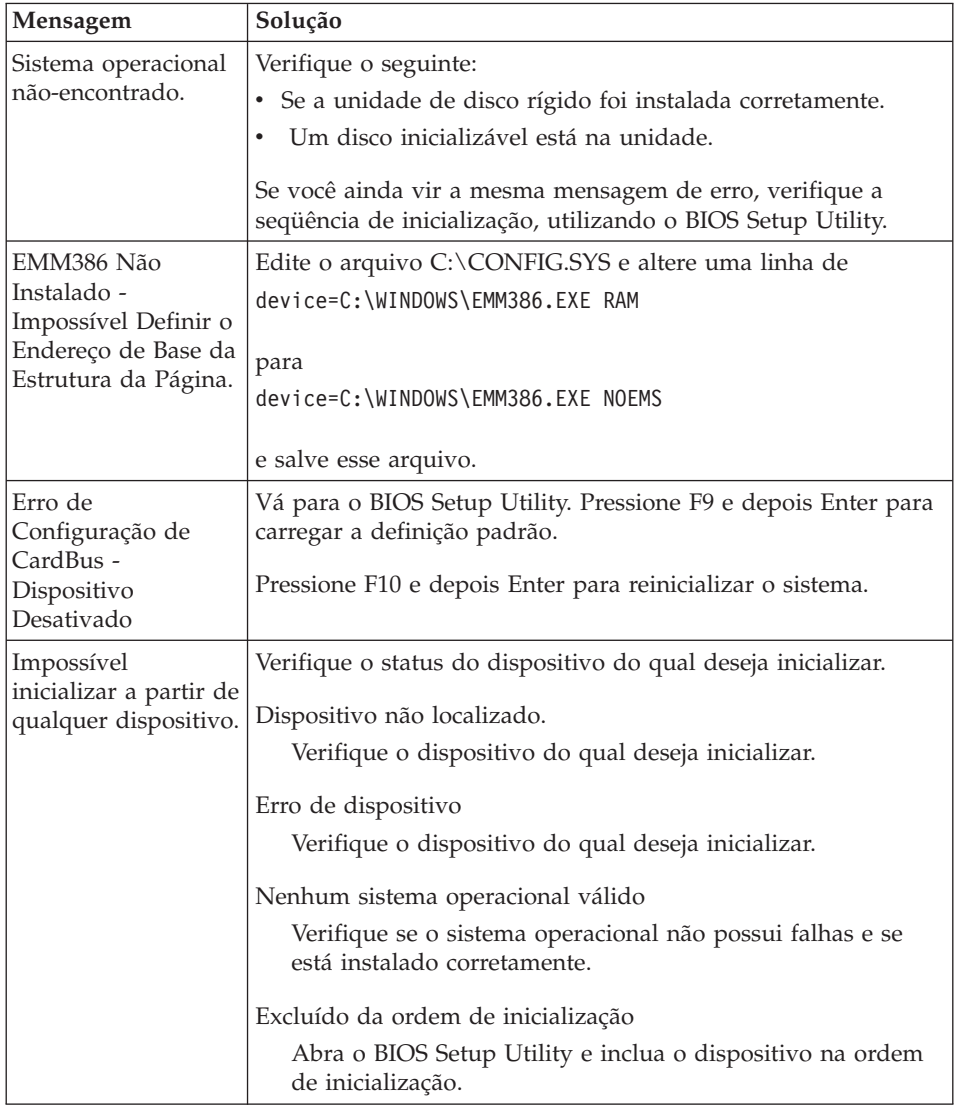

#### **Se uma das mensagens de código de erro a seguir for exibida na tela, faça manutenção do computador:**

0175: CRC1 incorreto, pare a tarefa do POST

0177: Dados SVP inválidos, parar tarefa POST. A soma de verificação da senha do supervisor no EEPROM não está correta.

0187: Erro de acesso de dados EAIA

0188: Área de informações de serialização de RFID inválida

0189: Área de informações sobre configuração RFID inválida

<span id="page-29-0"></span>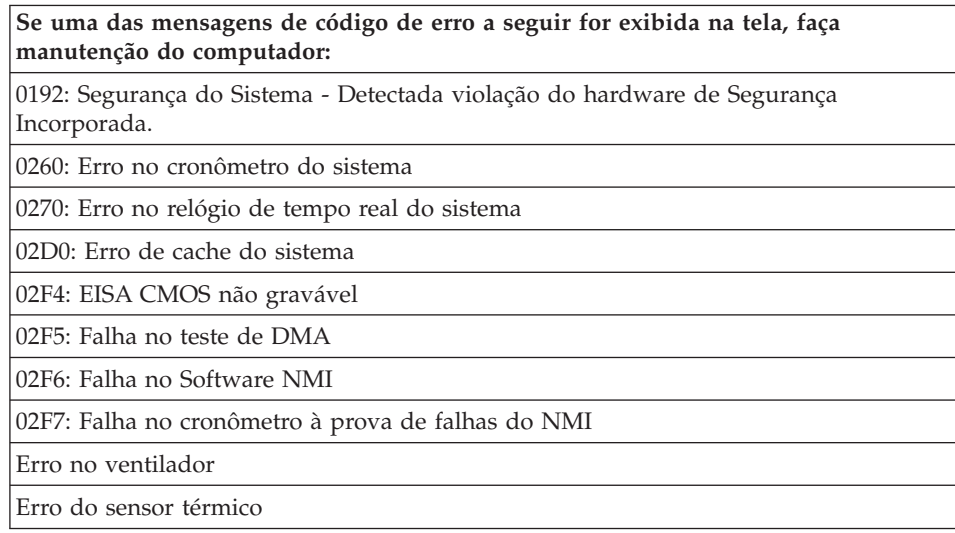

# **Erros sem Mensagens**

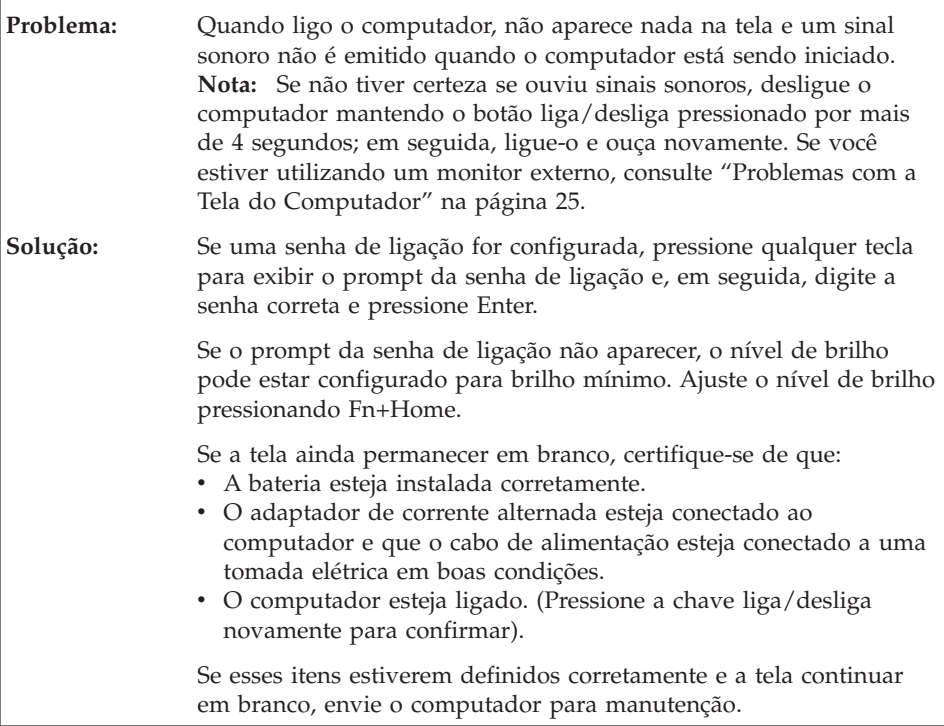

h

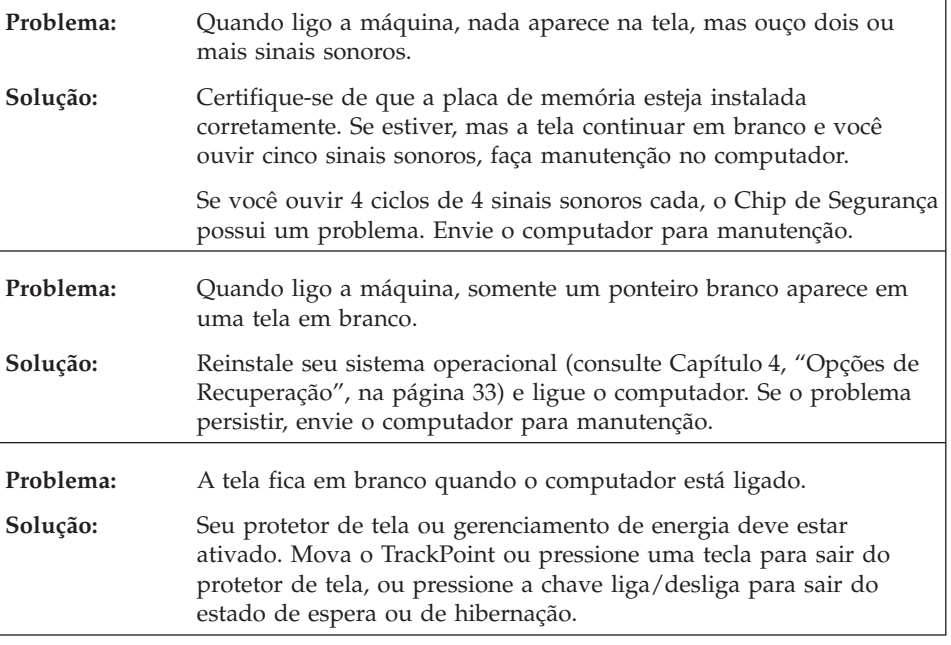

# <span id="page-31-0"></span>**Problemas com Senha**

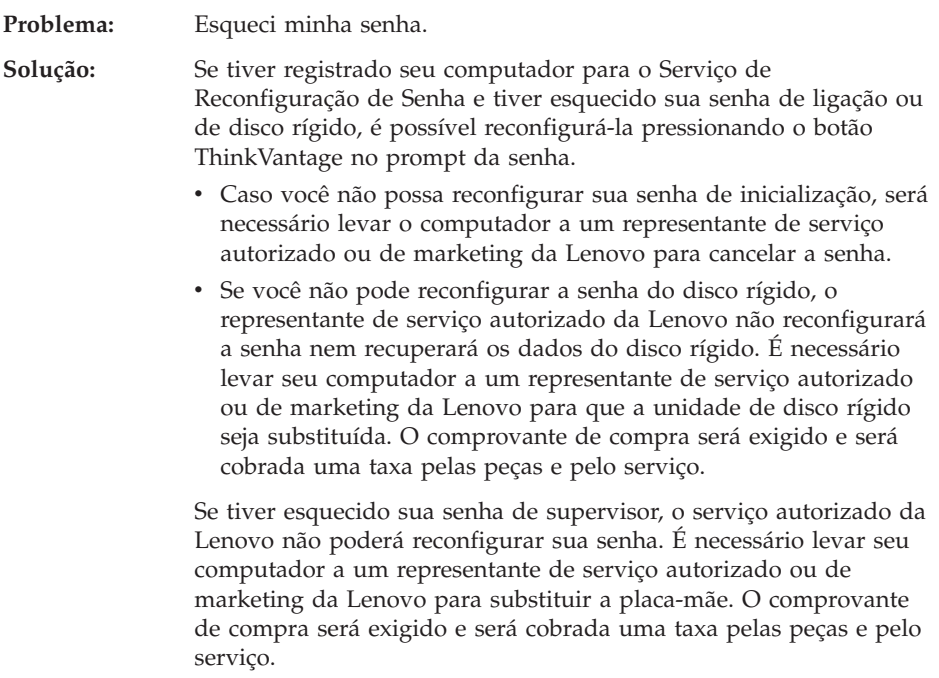

# **Problemas no Teclado**

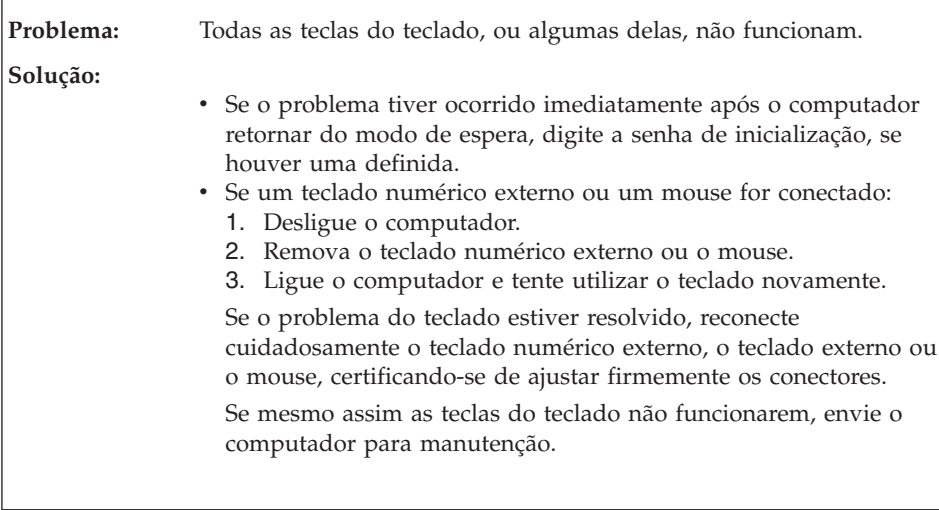

<span id="page-32-0"></span>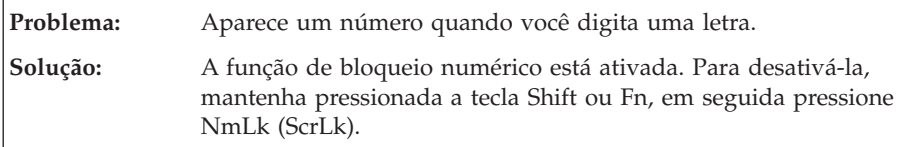

# **Problemas com Dispositivos Indicadores**

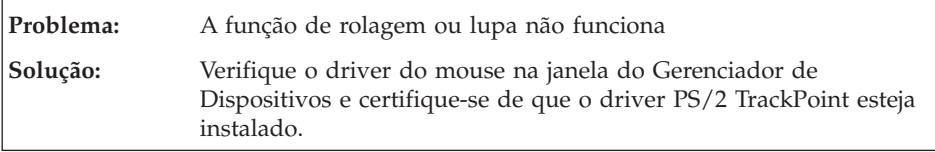

# **Problemas com o Modo de Espera ou de Hibernação**

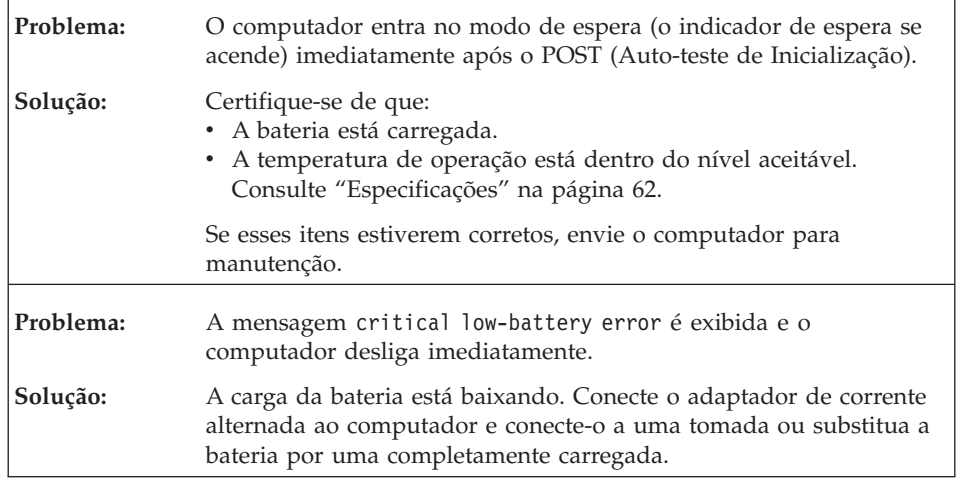

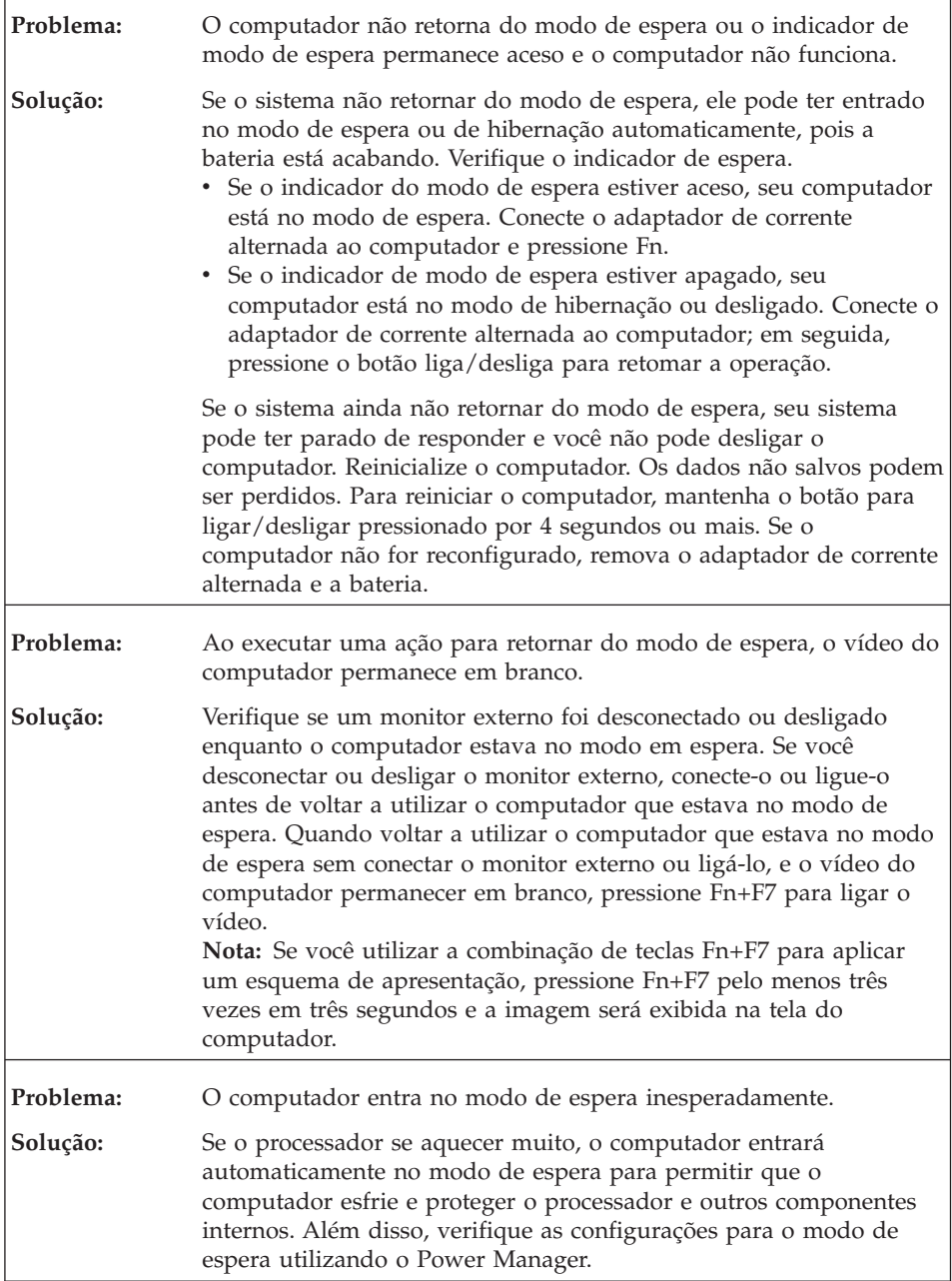

# <span id="page-34-0"></span>**Problemas com a Tela do Computador**

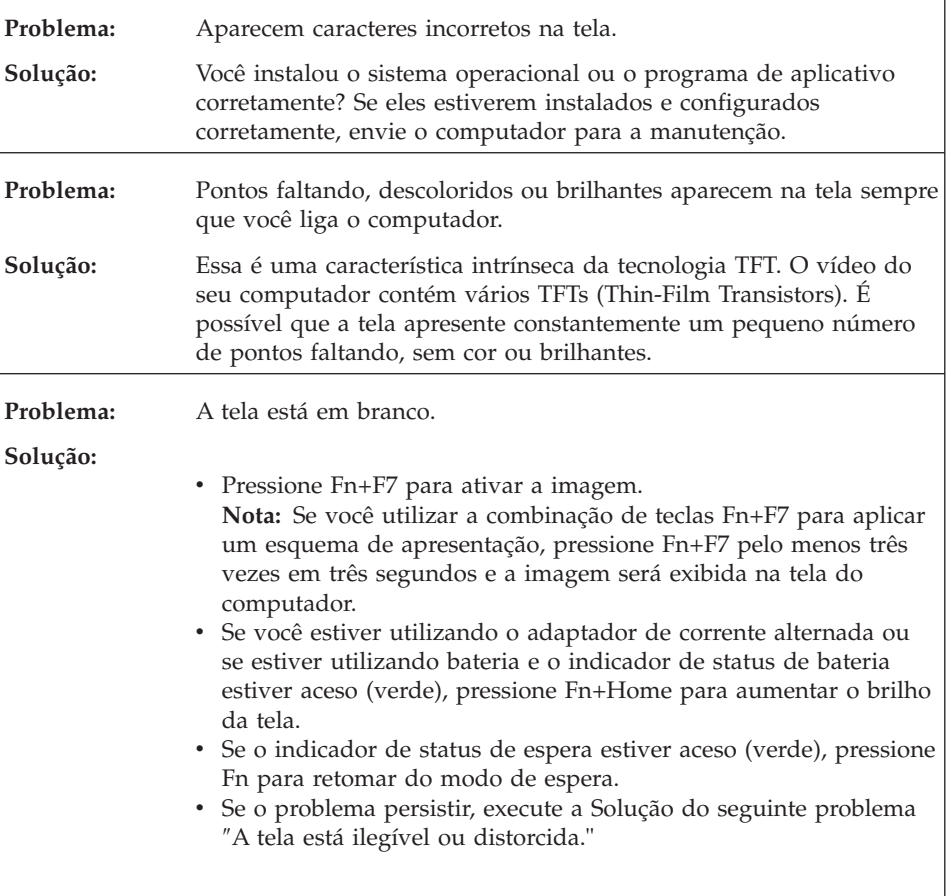

r

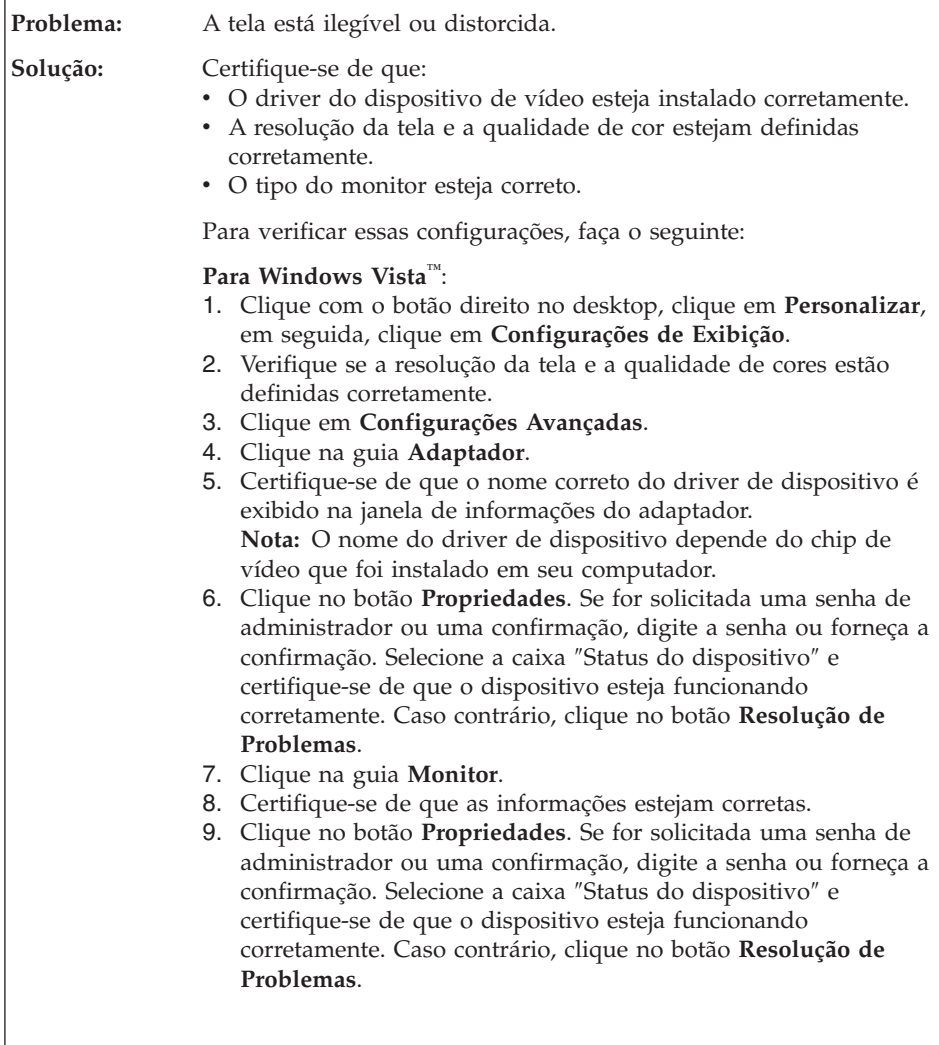
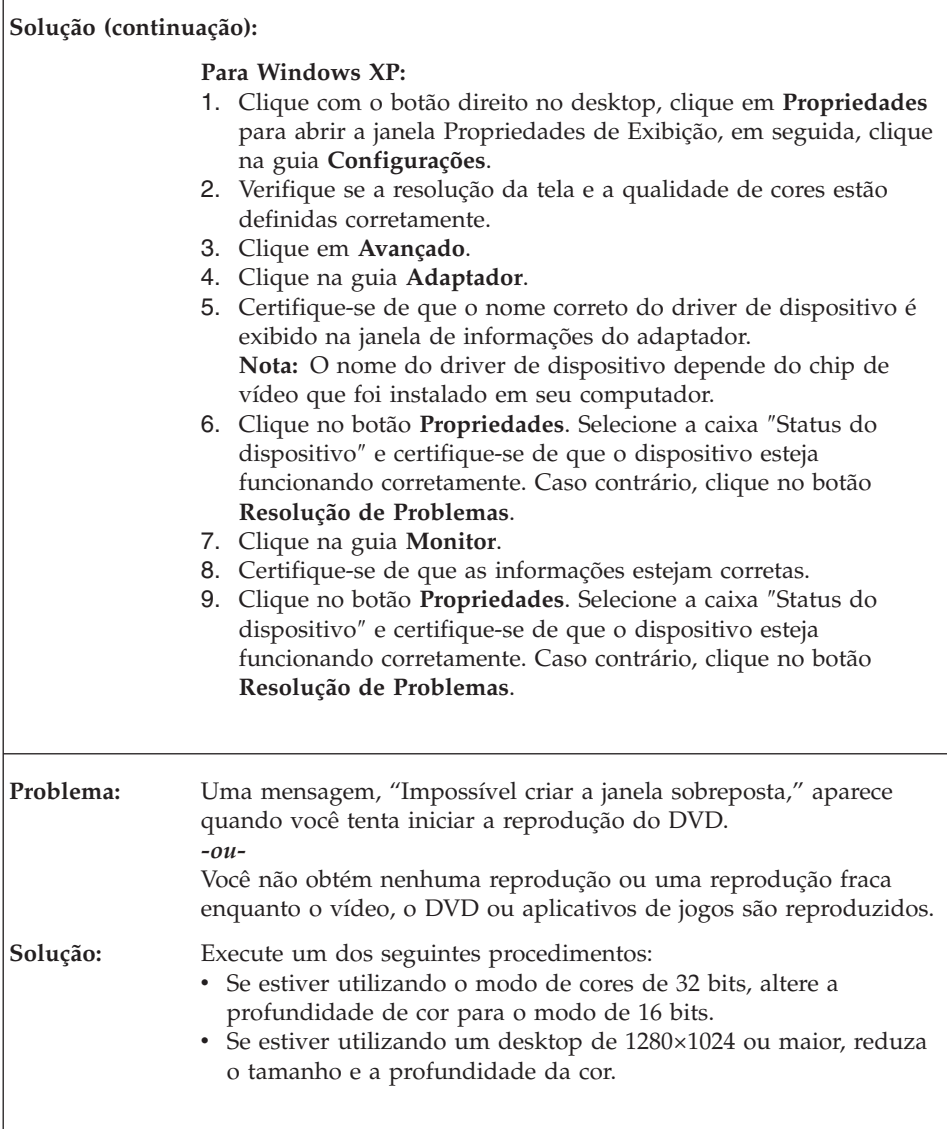

# **Problemas com a Bateria**

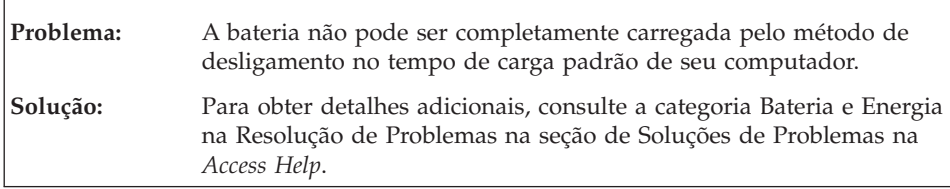

 $\Gamma$ 

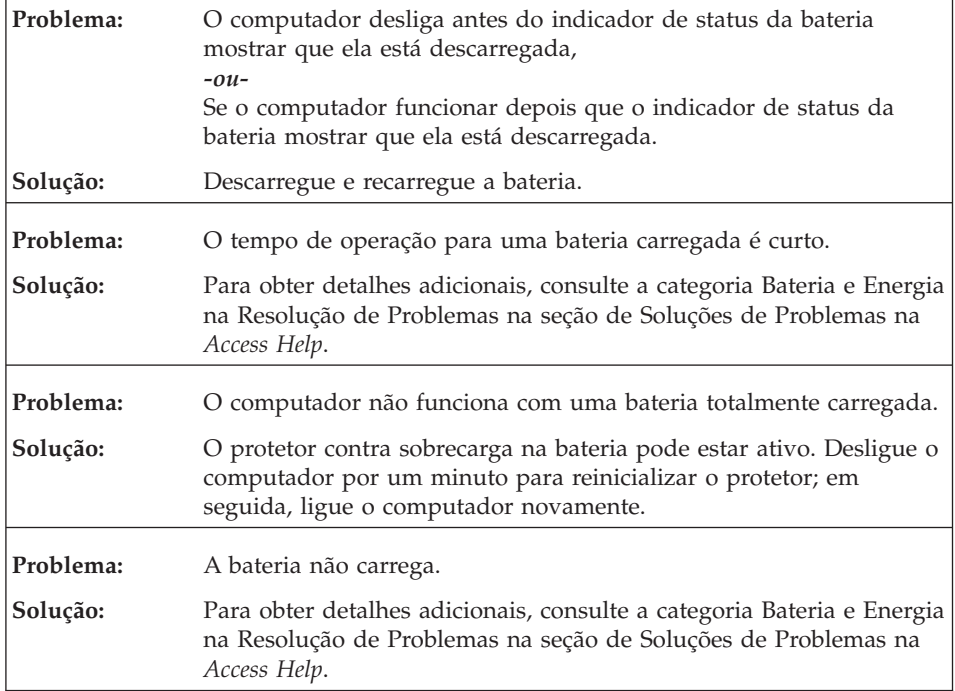

# **Problemas de Unidade de Disco Rígido**

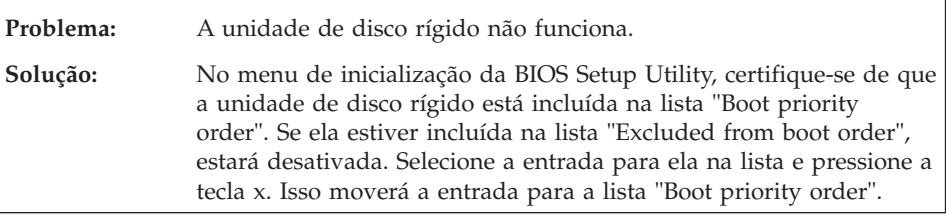

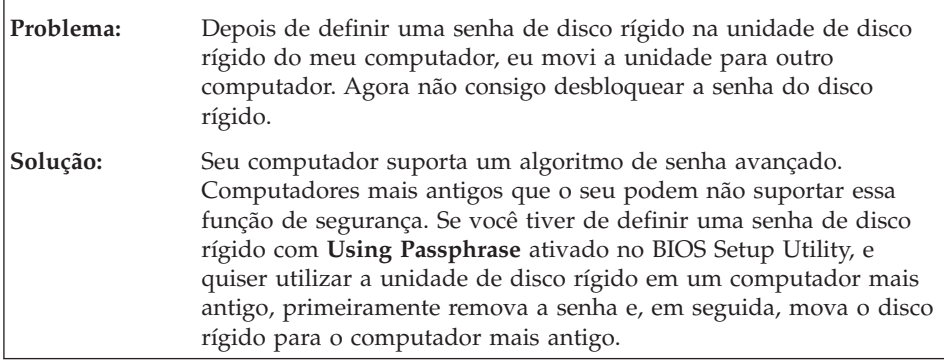

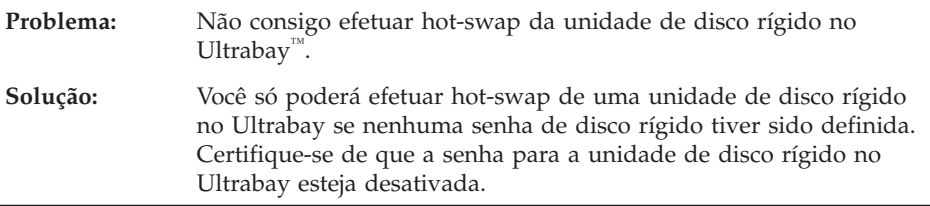

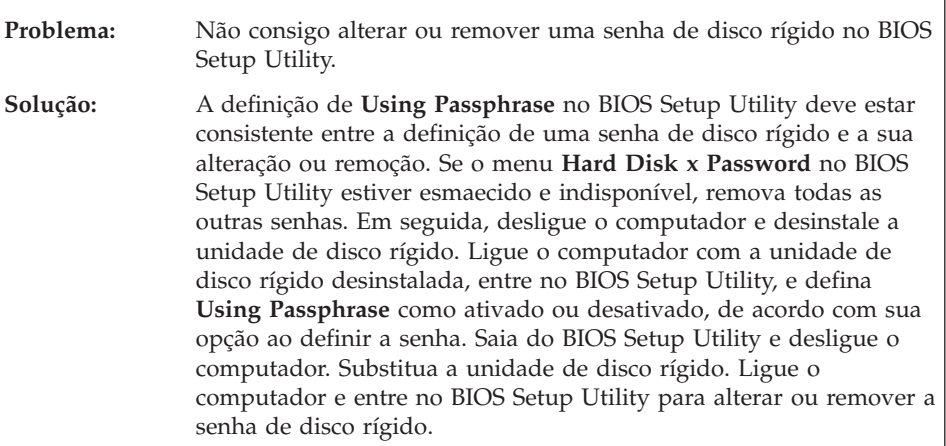

# **Problemas com a Autenticação de Impressão Digital**

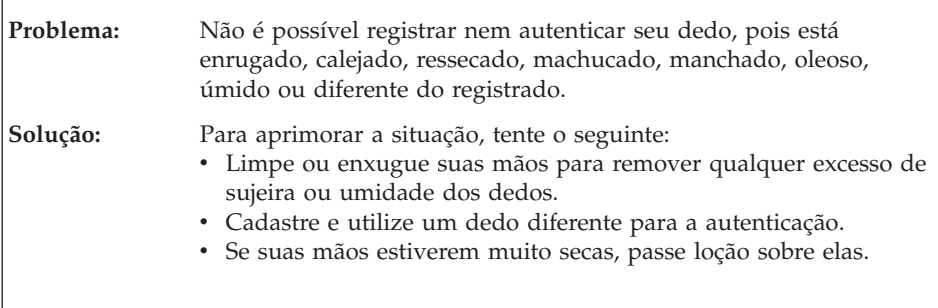

# **Problemas de Inicialização**

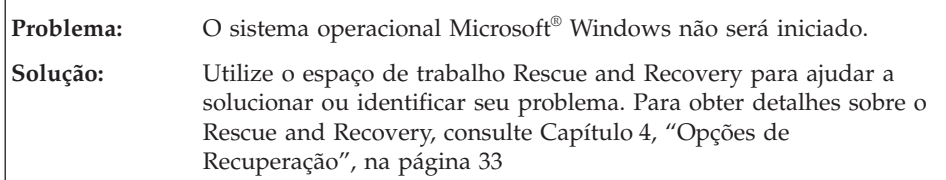

# **Outros Problemas**

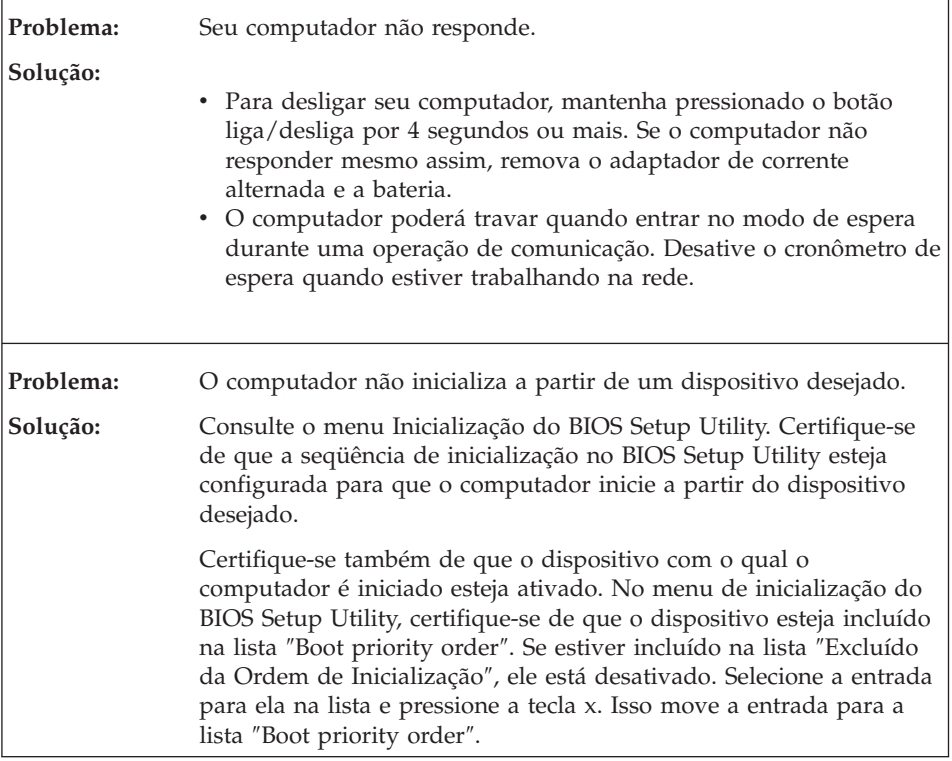

## **Iniciando o BIOS Setup Utility**

Seu computador possui um programa, denominado BIOS Setup Utility, que permite selecionar vários parâmetros de configuração.

- v Config: Define a configuração do computador.
- Date/Time: Define a data e a hora.
- Security: Define os recursos de segurança.
- v Startup: Define o dispositivo de inicialização.
- Restart: Reinicia o sistema.

Para iniciar o BIOS Setup Utility, faça o seguinte:

- 1. Para se proteger contra perda acidental de dados, faça backup do registro dos dados e do computador. Para obter detalhes, consulte a seção "Ferramentas de Backup e Recuperação de Dados" do *[Access](#page-10-0) Help*.
- 2. Se a unidade de disquete estiver conectada ao computador, remova qualquer disquete da unidade de disquete e desligue o computador.
- 3. Ligue o computador; em seguida, enquanto a mensagem "To interrupt normal startup, press the blue ThinkVantage button" é exibida na parte

inferior esquerda da tela, pressione o botão ThinkVantage. O espaço de trabalho do Rescue and Recovery é aberto.

- 4. Clique em **Access BIOS**. A janela System Restart Required é exibida.
- 5. Clique em **Yes**. O computador é reiniciado e o menu do BIOS Setup Utility aparece.

Se você tiver definido uma senha de supervisor, o menu do BIOS Setup Utility será exibido depois que a senha for digitada. Você pode iniciar o utilitário pressionando Enter em vez de digitar a senha de supervisor; contudo, você não poderá alterar os parâmetros protegidos pela senha de supervisor. Para obter informações adicionais, consulte a ajuda integrada.

- 6. Utilize as teclas do cursor, mova para um item que você queira alterar. Quando o item desejado estiver destacado, pressione Enter. Um submenu é exibido.
- 7. Altere os itens que você deseja alterar. Para alterar o valor de um item, utilize a tecla F5 ou F6. Se o item possuir um submenu, é possível exibi-lo pressionando Enter.
- 8. Pressione F3 ou Esc para sair do submenu.Se você estiver em um submenu aninhado, pressione Esc repetidamente até atingir o menu do **BIOS Setup Utility**.

**Nota:** Se for preciso restaurar as definições para seu estado original da época da compra, pressione a tecla F9 para carregar as definições padrão. Também é possível selecionar uma opção do submenu Restart para carregar as definições padrão ou descartar as alterações.

9. Selecione **Restart**; em seguida, pressione Enter. Mova o cursor para a opção que deseja para reiniciar o computador, em seguida pressione Enter. Seu computador será reiniciado.

*Iniciando o BIOS Setup Utility*

# <span id="page-42-0"></span>**Capítulo 4. Opções de Recuperação**

### **Introdução ao Rescue and Recovery**

Se o Windows não estiver sendo executado corretamente, utilize o espaço de trabalho do Rescue and Recovery para ajudar a resolver ou identificar seu problema. Faça o seguinte:

- 1. Desligue seu PC e ligue-o novamente.
- 2. Observe com atenção a tela enquanto seu PC é iniciado. Quando a mensagem "To interrupt normal startup, press the blue ThinkVantage button" for exibida no canto inferior esquerdo da tela, pressione o botão azul ThinkVantage. O espaço de trabalho do Rescue and Recovery é aberto.
- 3. Depois de o espaço de trabalho do Rescue and Recovery ser aberto, é possível fazer o seguinte:
	- v Resgatar e Recuperar seus arquivos, pastas ou backups.
	- v Configurar as definições e senha do sistema.
	- v Comunicar-se utilizando a Internet e o link para o site de suporte.
	- v Resolver e diagnosticar problemas utilizando diagnósticos.

Para obter informações adicionais sobre a utilização de recursos do Rescue and Recovery, consulte a seção "Visão Geral da Recuperação" do *[Access](#page-10-0) [Help](#page-10-0)*.

### **Restaurando Conteúdo de Fábrica**

Em vez de fornecer um disco de recuperação ou um disco do Windows com seu computador, a Lenovo oferece métodos mais simples de realizar as tarefas geralmente associadas a estes discos. Os arquivos e programas desses métodos alternativos estão em seu disco rígido, o que elimina a necessidade de localizar um disco guardado em um lugar errado e problemas associados à utilização de uma versão incorreta do disco.

O backup completo de todos os arquivos e programas que a Lenovo pré-instalou em seu computador reside em uma área protegida ou partição oculta do disco rígido. Embora estejam ocultos, os backups nas partições consomem espaço do disco rígido. Dessa forma, ao verificar a capacidade de seu disco rígido de acordo com o Windows, talvez você note que a capacidade total do disco parece ser menor do que a capacidade esperada. Essa discrepância é explicada pelo conteúdo da partição oculta.

O Product Recovery Program contido nessa área permite que você restaure todo o conteúdo do seu disco rígido para o mesmo estado em que estava quando foi fornecido originalmente pela fábrica.

Para recuperar o disco rígido para seu conteúdo original, faça o seguinte:

### **Notas:**

- 1. Se você estiver utilizando o Windows XP e a unidade ótica não estiver conectada ao seu computador ThinkPad durante a recuperação, os softwares de DVD e de gravação de CD não serão instalados. Para se assegurar que eles serão instalados corretamente, conecte seu computador ThinkPad ao ThinkPad X6 Tablet UltraBase™ e instale a unidade ótica no Ultrabay Slim antes de efetuar uma operação de recuperação.
- 2. O processo de recuperação pode levar até 2 horas.

**Atenção:** Todos os arquivos na partição primária do disco rígido (em geral, a unidade C) serão perdidos no processo de recuperação. No entanto, antes que algum dado seja substituído, você poderá salvar um ou mais arquivos em outras mídias.

- 1. Se possível, salve todos os seus arquivos e encerre o sistema operacional.
- 2. Desligue seu computador por no mínimo 5 segundos.
- 3. Ligue seu computador. Observe o vídeo cuidadosamente. Enquanto a mensagem "To interrupt normal startup, press the blue ThinkVantage button" é exibida, pressione o botão ThinkVantage. O espaço de trabalho do Rescue and Recovery é aberto.
- 4. Clique em **Restore your system** e siga as instruções na tela.

### **Recuperando Dados**

Se você executou uma operação de backup utilizando o programa Rescue and Recovery, terá também um ou mais backups armazenados que refletem o conteúdo do disco rígido como ele existia em vários períodos. Esses backups podem estar armazenados em seu disco rígido, unidade de rede ou mídia removível, dependendo das opções selecionadas durante a operação de backup.

Você pode utilizar o programa Rescue and Recovery ou o espaço de trabalho do Rescue and Recovery para restaurar o conteúdo do disco rígido para um estado anterior, utilizando qualquer um dos backups armazenados. O espaço de trabalho do Rescue and Recovery é executado de forma independente do sistema operacional Windows. Portanto, você pode iniciá-lo, pressionando o botão azul ThinkVantage quando solicitado durante a inicialização.

Quando o espaço de trabalho do Rescue and Recovery for aberto, você pode executar uma operação de recuperação, mesmo que não consiga iniciar o Windows.

# **Capítulo 5. Fazendo Upgrade e Substituindo Dispositivos**

## **Substituindo a Bateria**

**Importante** Leia *Guia de [Segurança](#page-10-0) e Garantia* antes de substituir a bateria.

- 1. **Desligue o computador ou deixe-o no modo de hibernação.** Depois, desconecte o adaptador de corrente alternada e todos os cabos do computador.
	- **Nota:** Se você estiver utilizando uma PC Card ou um Secure Digital Card, o computador pode não ser capaz de entrar em modo de hibernação. Se isso ocorrer, desligue o computador.
- 2. Feche a tela do computador e desligue o computador.
- 3. Deslize a trava da bateria para a posição destravada.

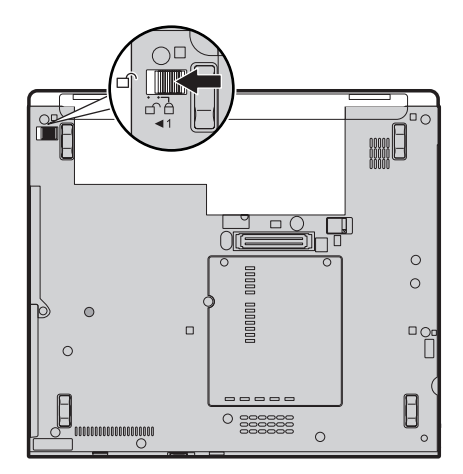

## *Substituição da Bateria*

4. Deslize e segure a trava da bateria **1**. Em seguida, remova a bateria **2**.

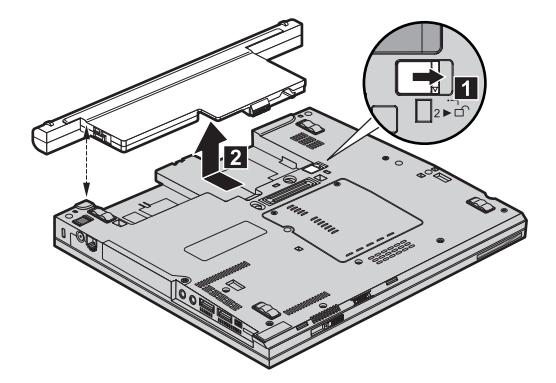

5. Instale uma bateria totalmente carregada.

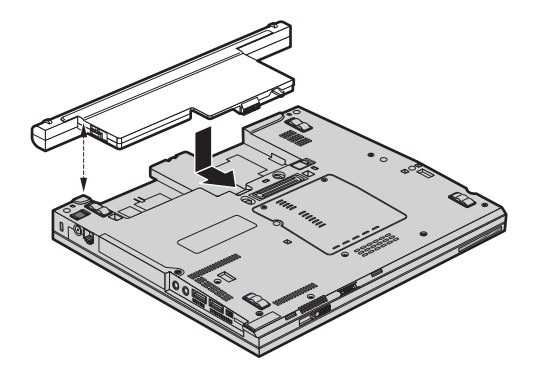

6. Deslize a trava da bateria para a posição travada.

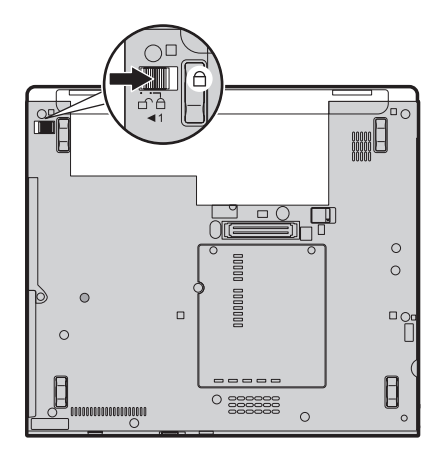

7. Ligue o computador novamente. Conecte o adaptador de corrente alternada e os cabos ao computador.

**Nota:** Sua bateria poderá parecer um pouco diferente daquelas mostradas nas figuras anteriores, dependendo do modelo.

# **Fazendo Upgrade da Unidade de Disco Rígido**

**Importante** Leia *Guia de [Segurança](#page-10-0) e Garantia* antes de substituir a unidade de disco rígido.

É possível aumentar a capacidade de armazenamento de seu computador substituindo a unidade de disco rígido por uma de maior capacidade. Você pode adquirir uma nova unidade de disco rígido de seu revendedor ou de seu representante de marketing Lenovo.

### **Notas:**

- 1. Somente substitua a unidade de disco rígido se você fizer seu upgrade ou precisar repará-la. Os conectores e compartimentos da unidade de disco rígido não foram projetados para alterações freqüentes ou para troca de unidade.
- 2. O espaço de trabalho do Rescue and Recovery e o programa Product Recovery não são incluídos em uma unidade de disco rígido opcional.

### **Atenção**

### **Manuseio de uma unidade de disco rígido**

- v Não derrube a unidade ou submeta-a a colisões. Coloque a unidade em um material, como um tecido macio, que absorva colisões.
- v Não aplique pressão à tampa da unidade.
- Não toque o conector.

A unidade é muito sensível. O manuseio incorreto pode causar danos e perda permanente de dados no disco rígido. Antes de remover a unidade de disco rígido, faça uma cópia de backup de todas as informações no disco rígido e desligue o computador.Nunca remova a unidade enquanto o sistema estiver em operação, no modo em espera ou no modo de hibernação.

Para substituir a unidade de disco rígido, faça o seguinte:

- 1. **Desligue o computador**; em seguida, desconecte o adaptador de corrente alternada e todos os cabos do computador.
- 2. Feche a tela do computador e desligue o computador.

## *Fazendo Upgrade da Unidade de Disco Rígido*

- 3. Remova a bateria.
- 4. Remova o parafuso **1** que prende a tampa do slot da unidade de disco rígido. Em seguida, gire e remova a tampa 2.

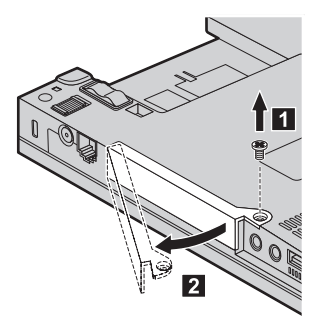

5. Remova a unidade de disco rígido retirando a guia.

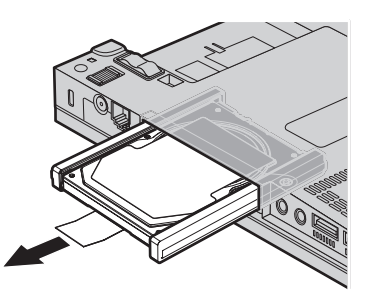

6. Remova os trilhos de borracha laterais da unidade de disco rígido.

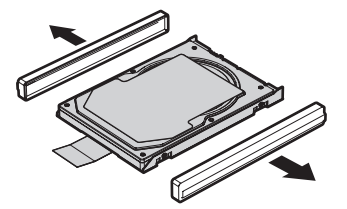

- 7. Conecte os trilhos de borracha laterais a uma nova unidade de disco rígido.
- 8. Insira a unidade de disco rígido no compartimento da unidade de disco rígido e, em seguida, pressione-a firmemente no lugar.

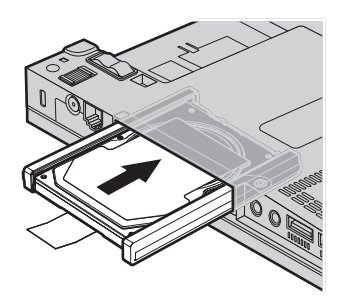

9. Insira a tampa 1 e recoloque a tampa do slot da unidade de disco rígido 2. Em seguida, recoloque o parafuso 3.

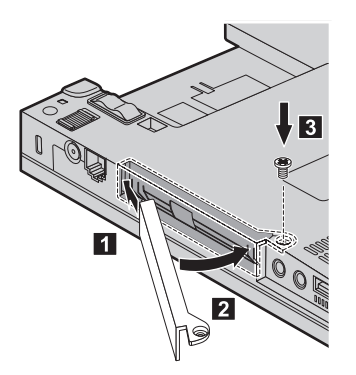

- 10. Reinstale a bateria.
- 11. Ligue o computador novamente. Conecte o adaptador de corrente alternada e os cabos ao computador.

# **Substituindo a Memória**

#### **Importante**

Leia *Guia de [Segurança](#page-10-0) e Garantia* antes de substituir a memória.

O aumento da capacidade de memória é uma forma efetiva de agilizar a execução de programas. Você pode aumentar a quantidade de memória em seu computador instalando uma SO-DIMM (Small Outline Dual Inline Memory Module) sem buffer, DRAM (RAM dinâmica) síncrona, DDR 2 (Double Data Rate), disponível como opção, no slot de memória do computador. SO-DIMMs com diferentes capacidades encontram-se disponíveis.

**Nota:** Utilize apenas os tipos de memórias suportados por seu computador. Caso você instale incorretamente uma memória opcional ou instale um tipo de memória não suportado, um sinal sonoro de aviso soará quando você tentar iniciar o computador.

Para instalar uma SO-DIMM, proceda da seguinte forma:

- 1. Toque em uma mesa de metal ou em um objeto de metal aterrado. Está ação reduz qualquer eletricidade estática no corpo, a qual poderia danificar a SO-DIMM. Não toque na borda de contato do SO-DIMM.
- 2. **Desligue o computador**; em seguida, desconecte o adaptador de corrente alternada e todos os cabos do computador.
- 3. Feche a tela do computador e desligue o computador.
- 4. Remova a bateria.
- 5. Solte os parafusos que prendem a tampa do slot de memória **1** ; em seguida, remova a tampa **2**.

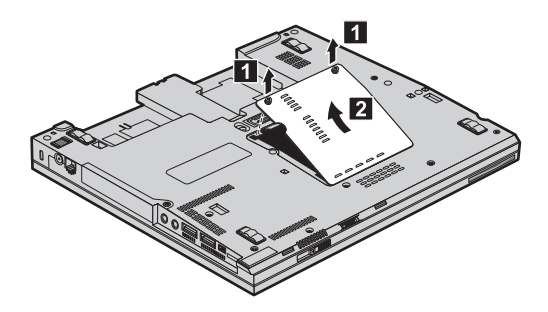

6. Se duas SO-DIMMs já estiverem instaladas no slot de memória, remova uma delas para receber um novo slot, pressionando ao mesmo tempo as travas para fora em ambos os lados do soquete. Não se esqueça de guardar a SO-DIMM antiga para uso futuro.

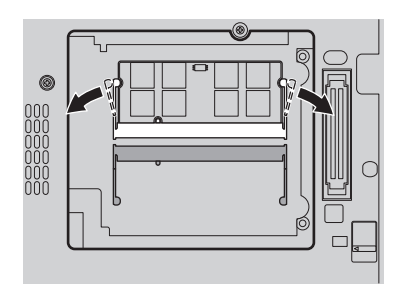

7. Com a extremidade chanfrada da SO-DIMM em direção à lateral da borda de contato do soquete, insira a SO-DIMM no soquete em um ângulo de aproximadamente 20 graus **1** ; em seguida, encaixe-a firmemente até prender no local **2**.

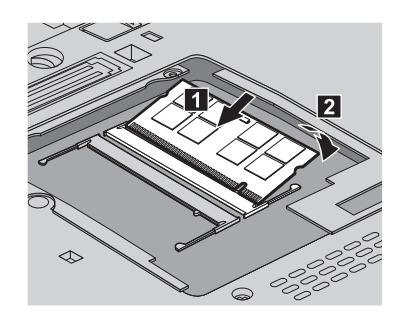

- 8. Reinstale a tampa do slot de memória e aperte os parafusos
- 9. Reinstale a bateria.
- 10. Vire o computador e reconecte o adaptador de corrente alternada e os cabos ao computador.

Para certificar-se de que o SO-DIMM esteja corretamente instalado, faça o seguinte:

- 1. Ligue o computador.
- 2. Quando a mensagem "To interrupt normal startup, press the blue ThinkVantage button" for exibida na parte inferior esquerda da tela, pressione o botão ThinkVantage. A tela do Rescue and Recovery é aberta.
- 3. Clique em **Access BIOS**. A janela System Restart Required é exibida.
- 4. Clique em **Yes**. O computador é reiniciado e a tela do BIOS Setup Utility é aberta. O item "Installed memory" mostra a quantidade total de memória instalada no computador.

*Substituindo a Memória*

# **Capítulo 6. Obtendo Ajuda e Serviços**

### **Obtendo Ajuda e Serviços**

Se você precisar de ajuda, serviço, assistência técnica ou apenas desejar informações adicionais sobre computadores ThinkPad, encontrará uma ampla variedade de fontes que a Lenovo disponibiliza para ajudá-lo. Esta seção contém informações adicionais sobre computadores ThinkPad, sobre o que fazer se tiver um problema com seu computador e para quem ligar para obter serviços, caso seja necessário.

Os Service Packs da Microsoft são a origem de software mais recente para atualizações de produtos Windows. Eles estão disponíveis através de download da Web (podem ser cobradas taxas de conexão) ou através de um disco. Para obter informações mais específicas e links, vá para o Web site da Microsoft em [http://www.microsoft.com.](http://www.microsoft.com) A Lenovo oferece assistência técnica para Instalação e Execução com instalação de, ou perguntas relacionadas a, Service Packs para seu produto Microsoft Windows pré-instalado pela Lenovo. Para obter informações, entre em contato com o Help Desk no(s) número(s) de telefone(s) listado(s) em "Lista de [Telefones](#page-56-0) em Todo o Mundo" na [página](#page-56-0) 47. Poderão ser cobradas taxas.

### **Obtendo Ajuda na Web**

O Web site da Lenovo na World Wide Web possui informações atualizadas sobre computadores e suporte para ThinkPad. O endereço para a página inicial do Personal Computing é [http://www.lenovo.com/think.](http://www.lenovo.com/think)

É possível localizar informações de suporte para seu computador ThinkPad em [http://www.lenovo.com/think/support.](http://www.lenovo.com/think/support) Pesquise esse Web site para aprender a resolver problemas, encontrar novas maneiras de utilizar seu computador e para aprender sobre opcionais que podem tornar ainda mais fácil trabalhar com seu computador ThinkPad.

## **Chamando o Centro de Suporte ao Cliente**

Se você tentou corrigir o problema sozinho e ainda precisar de ajuda, durante o período de garantia, é possível obter ajuda e informações por telefone, através do Customer Support Center. Os serviços a seguir estão disponíveis durante o período de garantia:

v Determinação de Problemas - Uma equipe técnica treinada está disponível para ajudá-lo a determinar se há um problema de hardware e decidir a ação necessária para corrigir o problema.

- v Reparo de hardware da Lenovo Se for concluído que o problema foi causado pelo hardware da Lenovo dentro do prazo de garantia, os profissionais da assistência técnica estarão disponíveis para fornecer o nível aplicável de serviço.
- v Gerenciamento de ECs (Engineering Changes) Eventualmente, podem ocorrer alterações após a venda de um produto. A Lenovo ou seu revendedor, se autorizado pela Lenovo, fará as ECs necessárias disponíveis que se aplicam ao seu hardware.

Os itens a seguir não são cobertos:

v Substituição ou utilização de peças não fabricadas para ou pela Lenovo ou peças sem garantia

**Nota:** Todas as peças com garantia contêm uma identificação de 7 caracteres no formato FRU XXXXXXX

- v Identificação de fontes de problemas de software
- v Configuração do BIOS como parte de uma instalação ou atualização
- v Alterações, modificações ou atualização dos controladores de dispositivo
- v Instalação e manutenção do NOS (Network Operating Systems)
- v Instalação e manutenção de programas aplicativos

Para determinar se sua máquina está dentro da garantia e quando a garantia expira, vá para <http://www.lenovo.com/think/support> e clique em **Warranty**, em seguida, siga as instruções na tela.

Para obter os termos e condições da Garantia Limitada Lenovo que se aplica ao produto de hardware Lenovo, consulte o Capítulo 3, Informações sobre Garantia no *Guia de [Segurança](#page-10-0) e Garantia* incluído em seu produto de hardware Lenovo.

Se possível, esteja próximo ao computador ao entrar em contato com o representante da assistência técnica, para que ele possa ajudá-lo a resolver o problema com o computador. Assegure-se de que tenha sido feito o download dos drivers atuais, atualização do sistema, execução dos diagnósticos e registro das informações antes de entrar em contato com a IBM. Ao ligar para obter assistência técnica, tenha à mão as seguintes informações:

- v Tipo e modelo da máquina
- v Número da série do seu computador, monitor e outros componentes ou o seu comprovante de compra.
- · Descrição do problema
- v O texto exato das mensagens de erro
- v Informações de configuração do hardware e do software do seu sistema

**Nota:** Os números de telefone estão sujeitos a alterações sem aviso. Para obter a lista mais recente de números de telefone e horários de funcionamento do Centro de Suporte ao Cliente, visite o Web site de

Suporte no endereço [http://www.lenovo.com/support/phone.](http://www.lenovo.com/support/phone) Se o número de seu país ou região não estiver listado, entre em contato com o revendedor Lenovo ou o representante de marketing Lenovo.

## <span id="page-56-0"></span>**Obtendo Ajuda no Mundo Inteiro**

Se você viajar com o computador ou realocá-lo em um país onde seu tipo de máquina ThinkPad seja vendido, o International Warranty Service estará disponível para o computador, o que automaticamente o habilita a obter serviço de garantia por todo o período de garantia. O atendimento será desempenhado pelos fornecedores de serviços autorizados a executar serviço de garantia.

Os métodos e procedimentos de assistência variam de acordo com o país e alguns serviços talvez não estejam disponíveis em todos os países. O International Warranty Service é entregue por meio do método de serviço (como depósito, transporte ou no local) que é fornecido no país em que o serviço será executado. Os centros de serviço em determinados países podem não conseguir efetuar a manutenção em todos os modelos de um tipo de máquina específico. Em alguns países, podem ser aplicadas taxas ou restrições no momento do serviço.

Para determinar se seu computador está qualificado para o International Warranty Service e para exibir uma lista de países em que o serviço está disponível, vá para [http://www.lenovo.com/think/support,](http://www.lenovo.com/think/support) clique em **Warranty** e siga as instruções na tela.

### **Lista de Telefones em Todo o Mundo**

Os números de telefone estão sujeitos a alterações sem aviso prévio. Para obter os números de telefone mais atuais, vá para [http://www.lenovo.com/](http://www.lenovo.com/support/phone) [support/phone.](http://www.lenovo.com/support/phone)

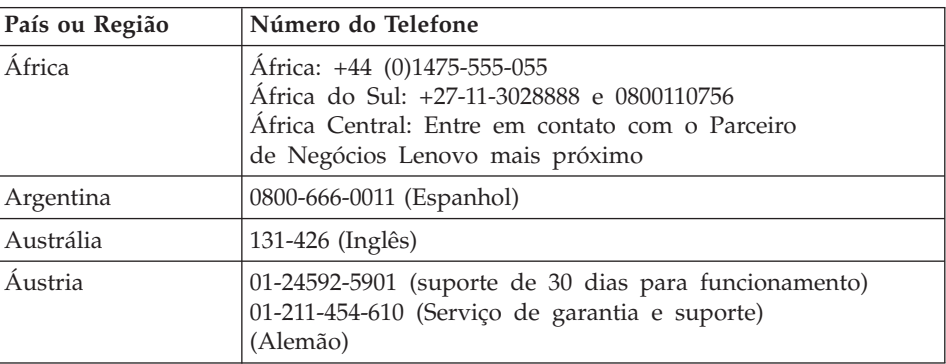

# *Obtendo Ajuda e Serviços*

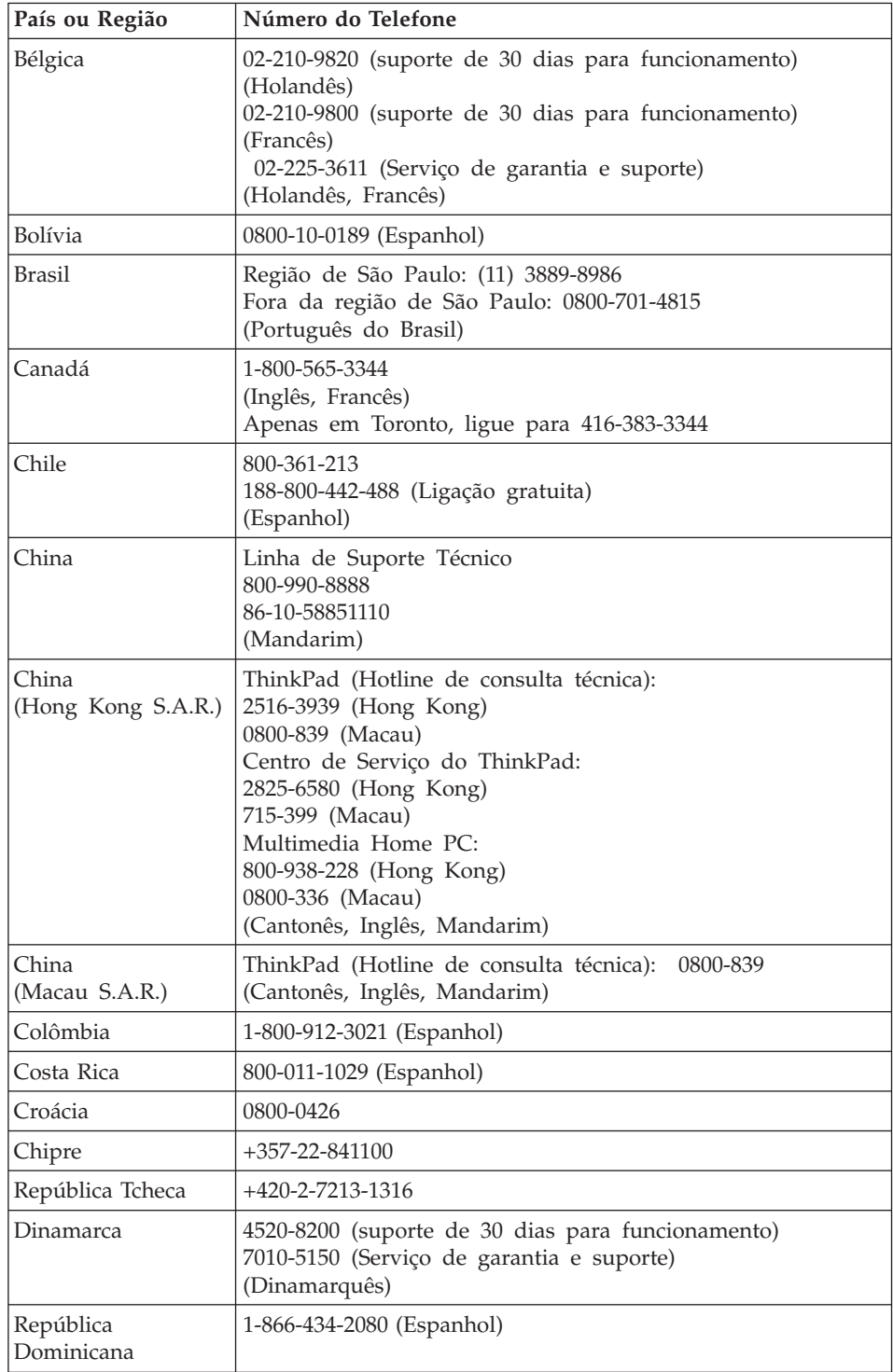

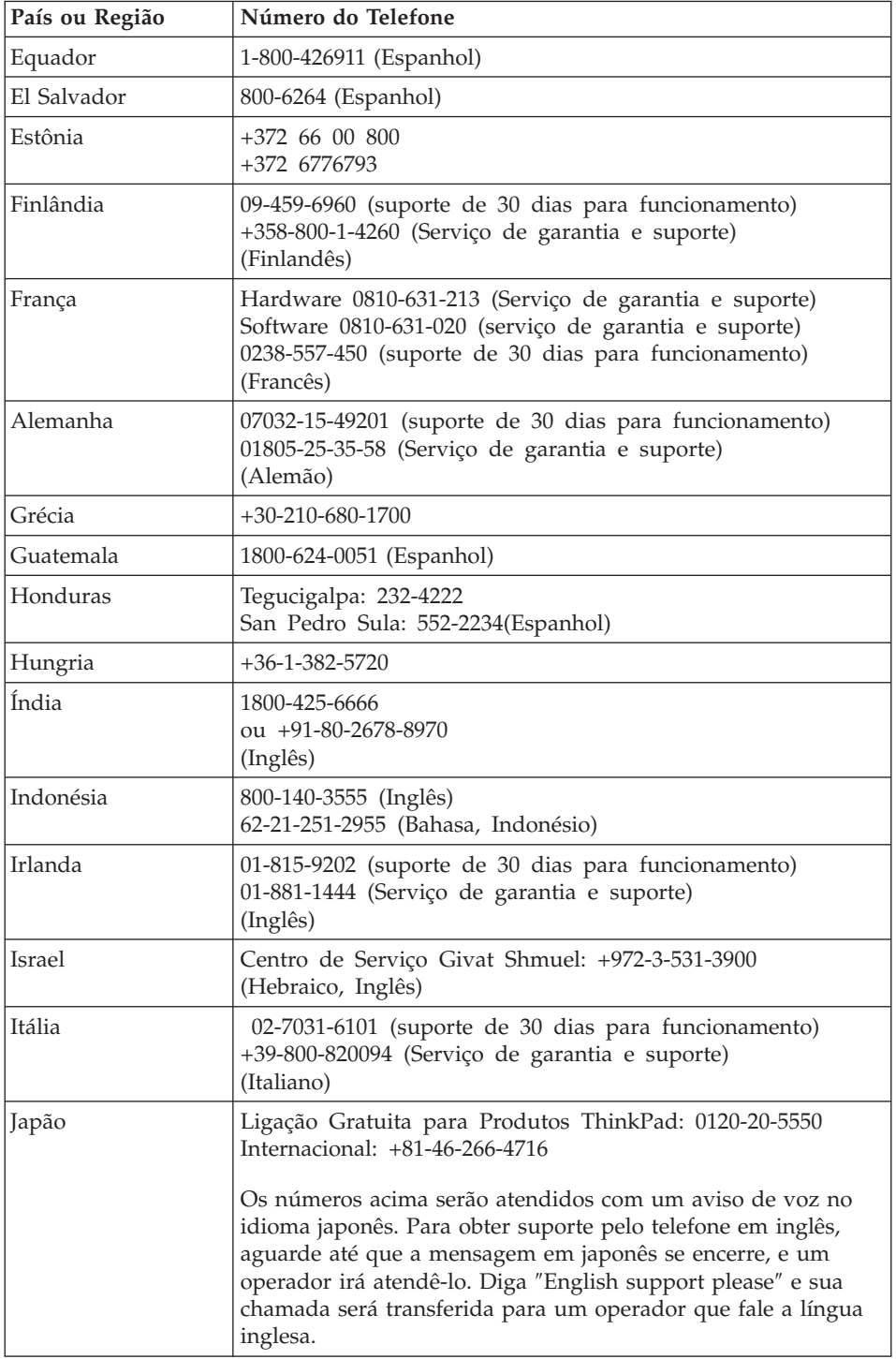

# *Obtendo Ajuda e Serviços*

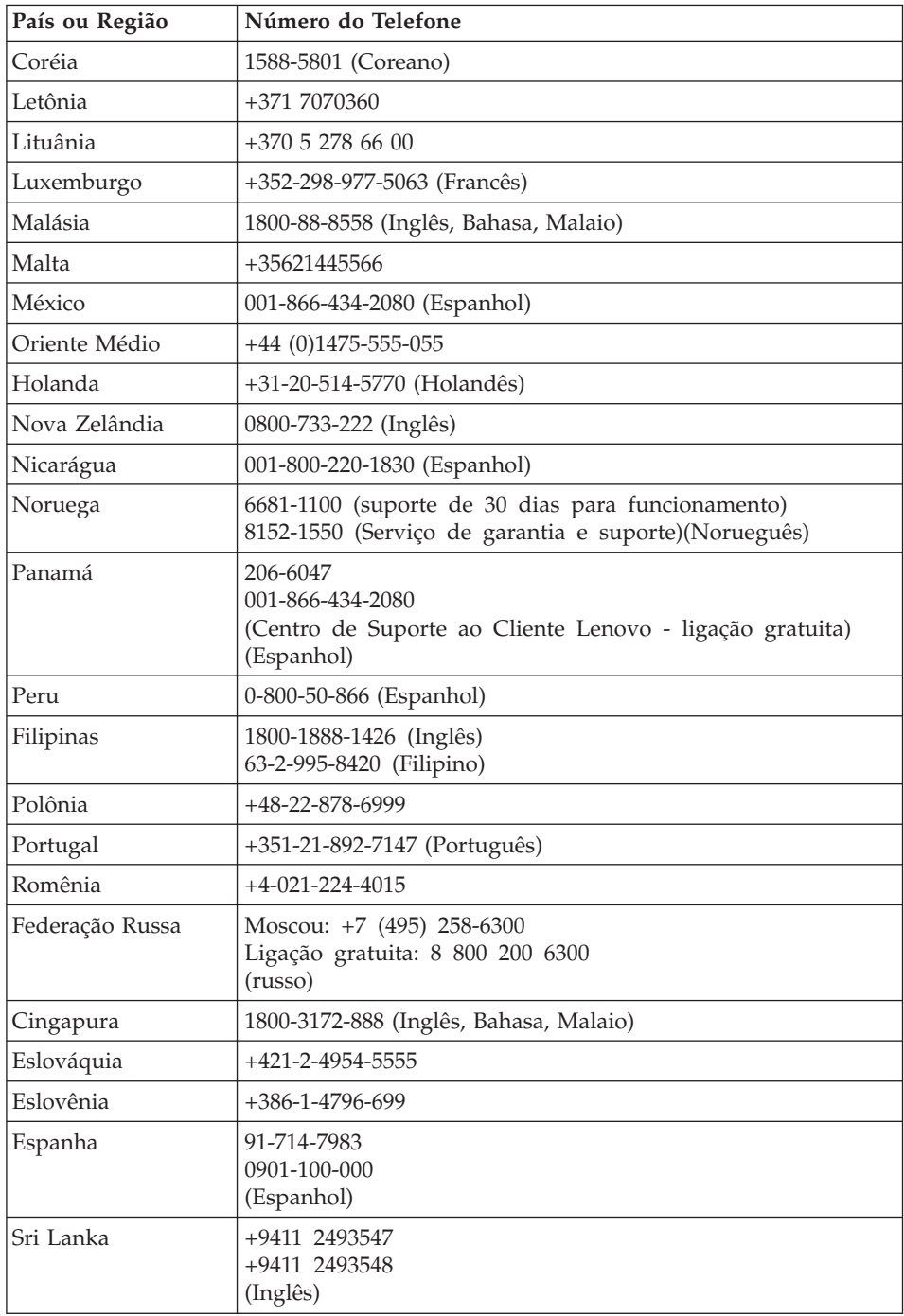

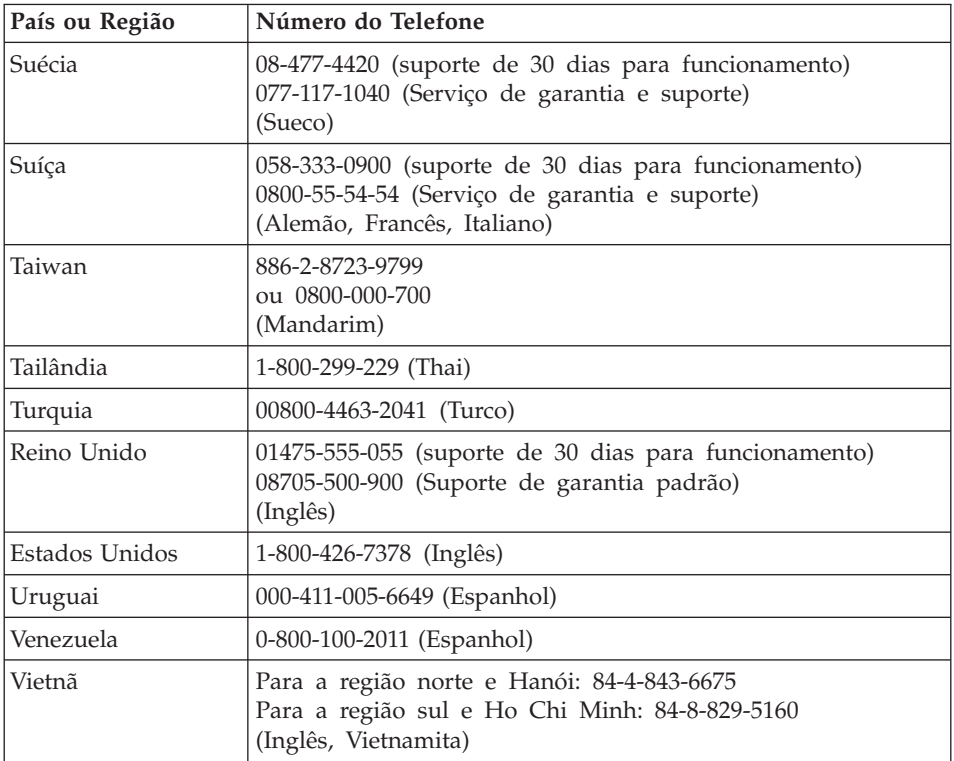

# **Apêndice A. Informações sobre Garantia**

Este apêndice fornece informações referentes ao período de garantia e ao tipo de serviço de garantia aplicável ao produto de hardware Lenovo em seu país ou região. Para obter os termos e condições da Garantia Limitada Lenovo que se aplica ao produto de hardware Lenovo, consulte o Capítulo 3, Informações sobre Garantia no *Guia de [Segurança](#page-10-0) e Garantia* incluído em seu produto de hardware Lenovo.

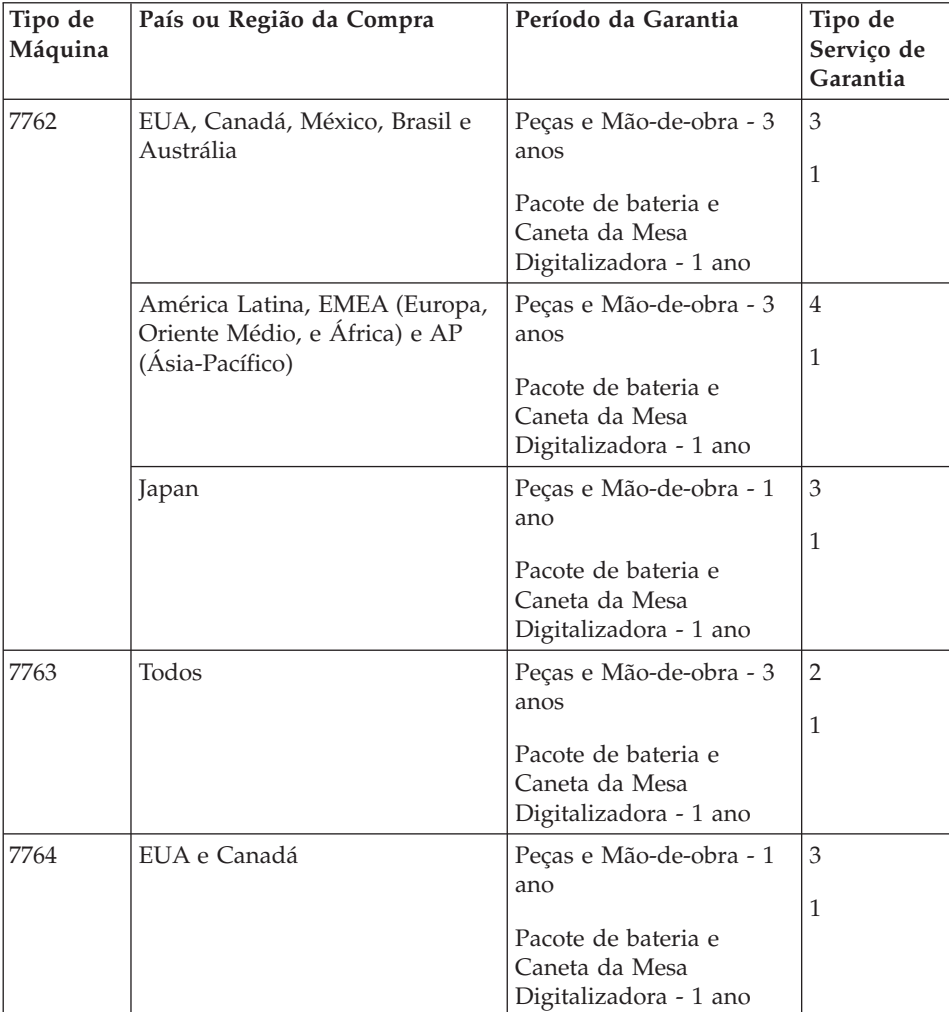

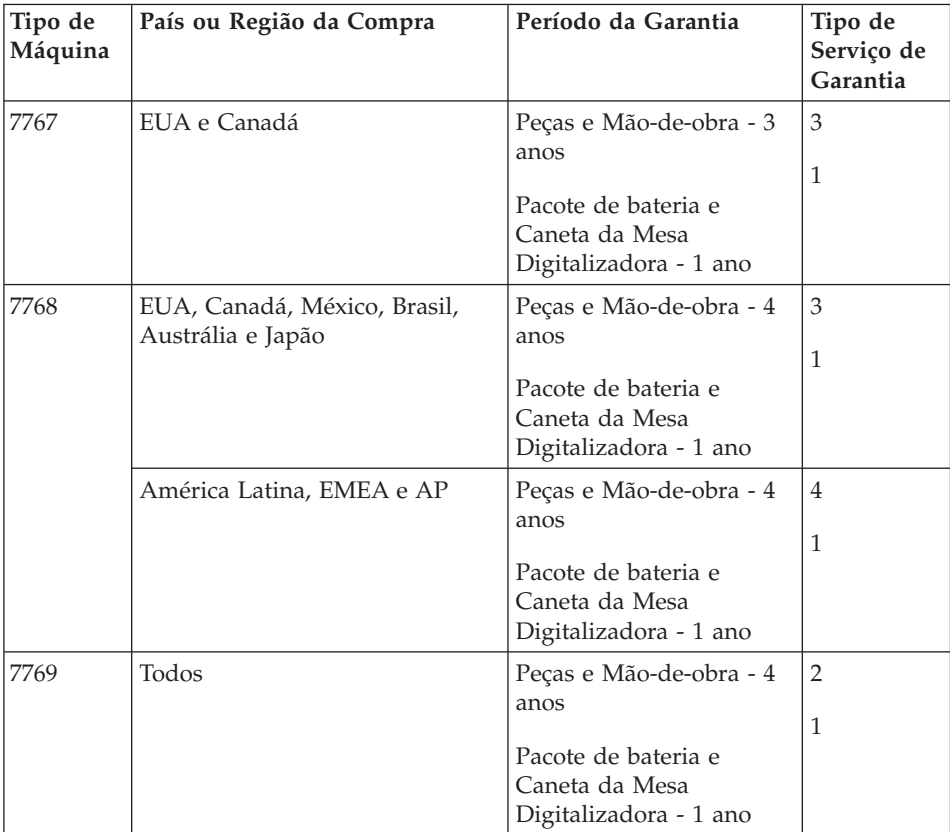

**Nota:** Seu computador ThinkPad X61 Tablet é fornecido com cinco pontas de substituição para a Caneta Digitalizadora X61 Tablet. Certifique-se de guardar as pontas da caneta em um local seguro para uso futuro. A pontas da caneta não serão cobertas pela garantia da caneta digitalizadora ou do computador.

## **Tipos de Serviço de Garantia**

### 1. **Serviço de** ″**CRU**″ **(Customer Replaceable Unit)**

De acordo com o Serviço de CRU, seu Provedor de Serviços enviará as CRUs para que você as instale. A maioria das CRUs é fácil de ser instalada, enquanto outras podem exigir algum conhecimento técnico e ferramentas. As informações e instruções de substituição de CRUs são enviadas com seu produto e estão disponíveis na Lenovo a qualquer momento, a pedido. Você pode solicitar a um Provedor de Serviços que instale algumas CRUs, conforme um dos outros tipos de serviço de garantia designado ao seu produto. A instalação de CRUs externas (como mouse, teclados ou monitores) é de sua responsabilidade. A Lenovo

especifica nos materiais fornecidos com uma CRU de substituição se uma CRU com defeito deve ser devolvida. Quando a devolução é necessária, 1) instruções de devolução, uma etiqueta de remessa de devolução pré-paga e um contêiner são incluídos na CRU de substituição e 2) você pode ser cobrado pela CRU de substituição se o seu Provedor de Serviços não receber a CRU com defeito após 30 dias do recebimento da reposição.

### 2. **Serviço No Local**

De acordo com o Serviço No Local, seu Provedor de Serviços irá reparar ou trocar o produto no local. Você deverá providenciar uma área de trabalho adequada para permitir a desmontagem e remontagem do produto Lenovo. Para alguns produtos, determinados reparos podem exigir que seu Provedor de Serviços envie o produto a um centro de assistência técnica designado.

### 3. **Serviço de Emissário ou Depósito**

De acordo com o Serviço de Emissário ou Depósito, seu produto será reparado ou trocado em um centro de assistência técnica designado, com a remessa providenciada pelo Provedor de Serviços. Você é responsável por desconectar o produto. Um contêiner de remessa será fornecido para que você devolva o produto a um centro de assistência técnica designado. Um emissário recolherá o produto e o entregará ao centro de assistência técnica designado. Após o reparo ou a troca, o centro de assistência técnica providenciará a devolução do produto a você.

### 4. **Serviço de Transporte ou Correio do Cliente**

De acordo com o Serviço de Transporte ou Correio do Cliente, seu produto será reparado ou trocado em um centro de assistência técnica designado, com a entrega ou a remessa providenciada por você. Você é responsável pela entrega ou envio pelo correio, conforme especificações do Provedor de Serviços, (pré-pago, a menos que especificado de outra maneira) do produto adequadamente embalado a um local designado. Após o reparo ou a troca do produto, ele estará disponível para sua coleta. A não coleta do produto poderá fazer com que o Provedor de Serviços se disponha dele da forma que julgar adequada. Para Serviço de Correio, o produto será devolvido a você com as despesas pagas pela Lenovo, a menos que seu Provedor de Serviços especifique de forma diferente.

# **Apêndice B. CRUs (Customer Replaceable Units)**

As CRUs (Unidades Substituíveis pelo Cliente) são peças do computador que podem ser atualizadas ou substituídas pelo cliente. Há dois tipos de CRUs: *internas* e *externas*. CRUs externas são fáceis de instalar, enquanto CRUs internas exigem alguns conhecimentos técnicos e, em alguns casos, podem exigir ferramentas, como uma chave de fenda. Entretanto, é seguro para o cliente remover tanto CRUs internas quanto externas.

Os clientes são responsáveis pela substituição de todas as CRUs externas. CRUs internas podem ser removidas e instaladas pelos clientes ou por um técnico de serviço da Lenovo durante o período de garantia.

Seu computador contém os seguintes tipos de CRUs externas:

- v **CRUs externas (conectáveis):** essas CRUs se desconectam do computador. Exemplos desses tipos de CRUs incluem o adaptador de corrente alternada e o cabo de alimentação.
- v **CRUs externas com fechos:** essas CRUs incluem um fecho para ajudar a remover e substituir a peça. Exemplos desses tipos de CRUs incluem a bateria principal do notebook e os dispositivos Ultrabay, como unidade ótica, unidade de disco rígido ou bateria estendida.

Seu computador contém os seguintes tipos de CRUs internas:

- v **CRUs internas (localizadas atrás de um painel de acesso):** essas CRUs são peças isoladas no computador que são ocultadas por um painel de acesso normalmente preso por um ou dois parafusos. Uma vez removido o painel de acesso, apenas a CRU específica pode ser vista. Exemplos desses tipos de CRUs incluem módulos de memória e unidades de disco rígido.
- v **CRUs internas (localizadas no interior do produto):** essas CRUs só podem ser acessadas com a abertura do estojo externo do computador. Exemplos dessas CRUs incluem miniplacas PCI Express e o teclado integrado.

O *[Access](#page-10-0) Help* on-line fornece instruções de substituição de CRUs internas e externas. Para iniciar o programa Access Help, clique em **Iniciar**, mova o ponteiro para **Todos os Programas**; e em seguida, para **ThinkVantage**. Clique em **Access Help**.

Além disso, o Guia de Serviço e Resolução de Problemas (este guia) e o *Instruções de Configuração* fornecem instruções sobre várias CRUs importantes.

Caso não possa acessar essas instruções ou se tiver dificuldade de substituir uma CRU, você pode utilizar qualquer um dos seguintes recursos adicionais:

- v O Manual de Manutenção de Hardware On-line e os Vídeos On-line estão disponíveis no Web site de Suporte [http://www.lenovo.com/support/site.wss/document.do?sitestyle=lenovo](http://www.lenovo.com/support/site.wss/document.do?sitestyle=lenovo&lndocid=part-video) [&lndocid=part-video.](http://www.lenovo.com/support/site.wss/document.do?sitestyle=lenovo&lndocid=part-video)
- v O Customer Support Center. Para obter o número de telefone do Centro de Suporte do seu país ou da sua região, consulte "Lista de [Telefones](#page-56-0) em Todo o [Mundo"](#page-56-0) na página 47.
- **Nota: Utilize somente peças de computador fornecidas pela Lenovo. Consulte o Capítulo 3, Informações sobre Garantia no** *[Guia](#page-10-0) de [Segurança](#page-10-0) e Garantia* **para obter informações de garantia sobre as CRUs para o seu tipo de máquina.**

A tabela a seguir fornece uma lista de CRUs para o seu computador e onde localizar as instruções de substituição.

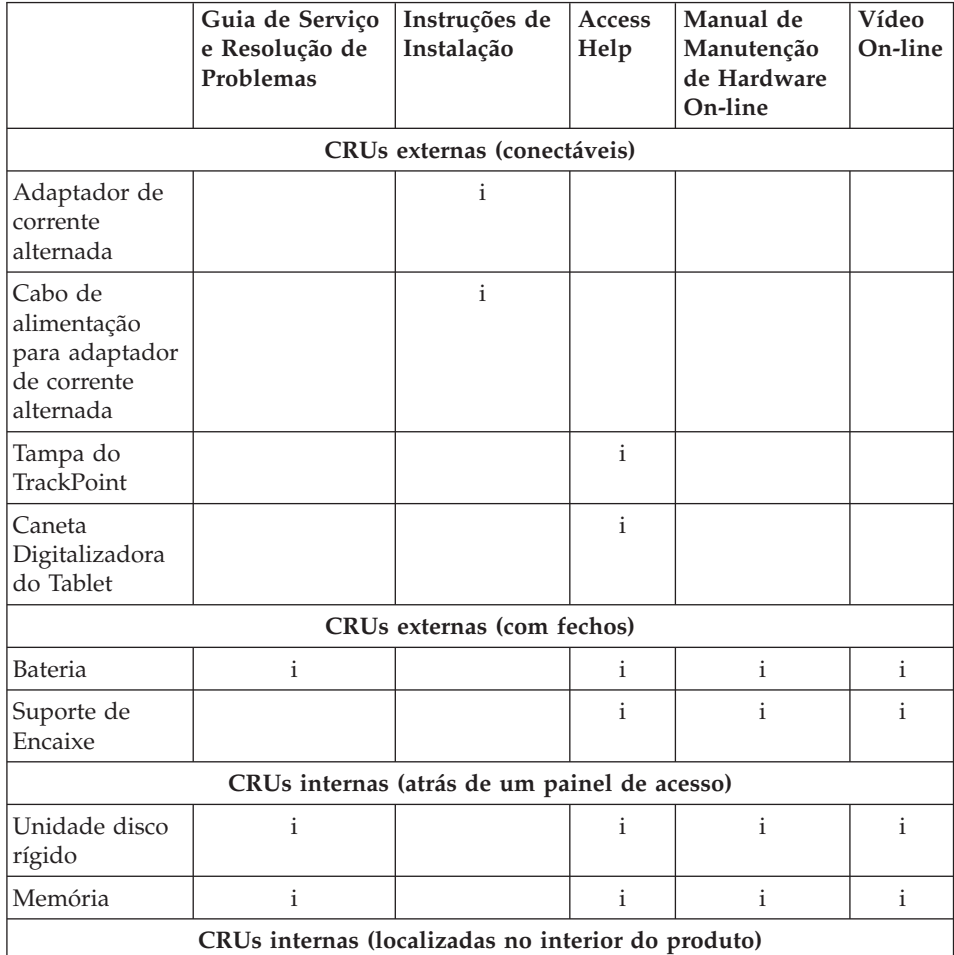

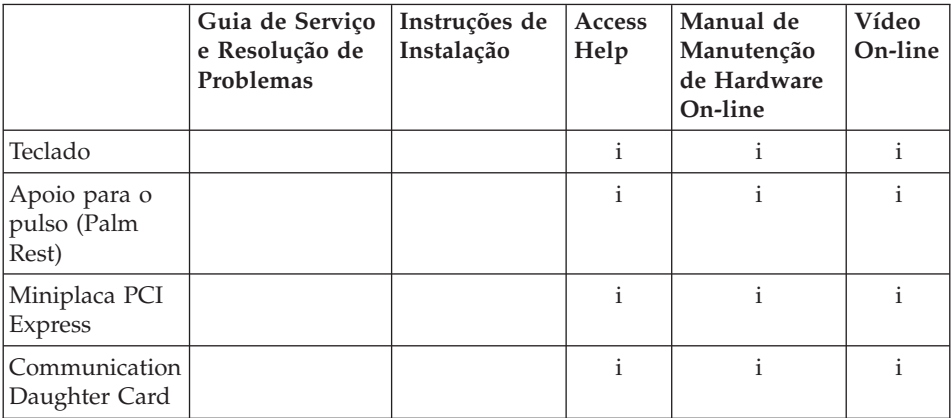

# **Apêndice C. Recursos e Especificações**

### **Recursos**

### **Processador**

v Consulte as propriedades do sistema de seu computador. É possível fazer isso da seguinte maneira:

Clique em **Iniciar**, clique com o botão direito em **Computador** (no Windows XP, **Meu Computador**) e, em seguida, no menu suspenso, selecione **Propriedades**.

### **Memória**

v Memória de acesso aleatório dinâmica síncrona DDR (Double Data Rate) 2

### **Dispositivo de armazenamento**

• Unidade de disco rígido de 2,5 Pol.

### **Vídeo**

O vídeo colorido utiliza tecnologia TFT:

- Tamanho: Tela de 12,1 polegadas Resolução:
	- LCD: 1024-by-768 ou 1400-by-1050
	- Monitor Externo: Até 2048 por 1536
- v Controle de brilho
- v Leitor de impressão digital (em alguns modelos)

### **Teclado**

- v Tecla 89, tecla 90 ou tecla 94
- TrackPoint
- v Tecla de função Fn
- Botão do ThinkVantage
- v Botões de controle de volume

### **Interface**

- v Conector de monitor externo
- v Conector do headphone estereofônico
- v Tomada do microfone
- v 3 conectores USB (Universal Serial Bus)
- Conector IEEE 1394 (em alguns modelos)
- Conector de telefone RJ11
- Conector Ethernet RJ45
- Ultrabay Slim (ThinkPad X6 Tablet UltraBase opcional)
- Conector de acoplamento

## **Slot do PC Card**

• PC Card do Tipo II

# **Unidade ótica**

v Unidade de CD-ROM, DVD-ROM, Combo ou Multi-Burner no ThinkPad X6 Tablet UltraBase opcional, dependendo do modelo

# **Recursos Wireless**

- LAN integrada wireless (em alguns modelos)
- *Bluetooth* integrado (em alguns modelos)
- WAN integrada wireless (em alguns modelos)

# **Leitor de mídia digital**

• Slot de placa SD (Secure Digital)

# **Especificações**

## **Tamanho**

- Largura: 274 mm
- v Profundidade: 241,3 a 266,7 mm dependendo do tipo da bateria
- v Altura: 25,4 a 33,0 mm

# **Ambiente**

- v Altitude máxima sem pressurização: 3048 m (10.000 pés)
- Temperatura
	- Em altitudes de até 2.438 m (8.000 pés)
		- Operacional: 5°C a 35°C (41°F a 95°F)
		- Não-operacional: 5°C a 43°C (41°F a 109°F)
	- Em altitudes acima de 2.438 m (8.000 pés)
		- Temperatura máxima ao operar sob condição sem pressurização: 31,3°C (88°F)

**Nota:** Quando a bateria é carregada, sua temperatura deve ser de pelo menos 10°C (50°F).

- Umidade relativa:
	- Operacional: 8% a 80%
	- Não-operacional: 5% a 95%

# **Saída de calor**

• 65 W (222 Btu/hr) no máximo

# **Fonte de alimentação (adaptador de corrente alternada)**

v Entrada de onda senoidal, de 50 a 60 Hz
v Taxa de entrada do adaptador de corrente alternada: 100-240 V AC, 50 a 60 Hz

### **Bateria**

- v Pacote de bateria de Lítio-íon (Li-Ion) de 4 células do ThinkPad X60 Tablet
	- Voltagem nominal: 14,4 V dc
	- Capacidade: 2,0 AH
- v Pacote de bateria de Lítio-íon (Li-Ion) de 8 células do ThinkPad X60 Tablet
	- Voltagem nominal: 14,4 V dc
	- Capacidade: 4,55 AH

#### **Vida útil da bateria**

v Para obter a porcentagem de carga restante da bateria, consulte o Mostrador de Gerenciamento de Energia na bandeja de tarefas.

#### **Sistema Operacional**

v Para sistemas operacionais que seu computador suporta, consulte [http://www.lenovo.com/think/support.](http://www.lenovo.com/think/support)

*Especificações*

## <span id="page-74-0"></span>**Apêndice D. Avisos**

#### **Avisos**

A Lenovo pode não oferecer os produtos, serviços ou recursos discutidos neste documento em outros países. Consulte um representante Lenovo local para obter informações sobre os produtos e serviços disponíveis atualmente em sua área. Qualquer referência a um produto, programa ou serviço Lenovo não significa que somente esse produto, programa ou serviço Lenovo possa ser utilizado. Qualquer produto, programa ou serviço funcionalmente equivalente, que não infrinja nenhum direito de propriedade intelectual da Lenovo poderá ser utilizado em substituição a este produto, programa ou serviço. Entretanto, a avaliação e verificação da operação de qualquer produto, programa ou serviço são de responsabilidade do usuário.

A Lenovo pode ter patentes ou solicitações de patentes pendentes relativas a assuntos tratados nesta publicação. O fornecimento desta publicação não garante ao Cliente nenhum direito sobre tais patentes. Pedidos de licença devem ser enviados, por escrito, para:

*Lenovo (United States), Inc. 1009 Think Place - Building One Morrisville, NC 27560 U.S.A. Attention: Lenovo Director of Licensing*

A LENOVO FORNECE ESTA PUBLICAÇÃO "NO ESTADO EM QUE SE ENCONTRA", SEM GARANTIA DE NENHUM TIPO, SEJA EXPRESSA OU IMPLÍCITA, INCLUINDO, MAS NÃO SE LIMITANDO ÀS GARANTIAS IMPLÍCITAS DE MERCADO OU DE ADEQUAÇÃO A UM DETERMINADO PROPÓSITO. Alguns países não permitem a exclusão de garantias expressas ou implícitas em certas transações; portanto, esta disposição pode não se aplicar ao Cliente.

Estas informações podem conter imprecisões técnicas ou erros tipográficos. Periodicamente, são feitas alterações nas informações aqui contidas; tais alterações serão incorporadas em futuras edições desta publicação. A Lenovo pode, a qualquer momento, aperfeiçoar e/ou alterar os produtos e/ou os programas descritos nesta publicação, sem aviso prévio.

Os produtos descritos nesta publicação não são destinados para uso em implantações ou em outras aplicações de suporte à vida, nas quais o mau funcionamento pode resultar em ferimento ou morte. As informações contidas neste documento não afetam ou alteram as especificações ou garantias do

<span id="page-75-0"></span>produto Lenovo. Nada neste documento deve funcionar como uma licença expressa ou implícita ou indenização em relação a direitos de propriedade intelectual da Lenovo ou de terceiros. Todas as informações contidas nesta publicação foram obtidas em ambientes específicos e são apresentadas como uma ilustração. O resultado obtido em outros ambientes operacionais pode variar.

A Lenovo pode utilizar ou distribuir as informações fornecidas pelo Cliente da forma que julgar apropriada sem que isso implique em qualquer obrigação para com o Cliente.

Quaisquer referências nesta publicação a Web sites não-Lenovo são fornecidas apenas por conveniência e não representam de forma alguma um endosso a esses Web sites. Os materiais contidos nesses Web sites não fazem parte dos materiais deste produto Lenovo e a utilização desses Web sites é de inteira responsabilidade do Cliente.

Quaisquer dados de desempenho aqui contidos foram determinados em um ambiente controlado. Portanto, o resultado obtido em outros ambientes operacionais pode variar de maneira significativa. Algumas medidas podem ter sido tomadas em sistemas de nível de desenvolvimento e não há garantia de que essas medidas serão as mesmas em sistemas geralmente disponíveis. Além disso, algumas medidas podem ter sido estimadas por meio de extrapolação. Os resultados reais podem variar. Os usuários deste documento devem verificar os dados aplicáveis em seu ambiente específico.

#### **Avisos sobre Emissões Eletrônicas**

As informações a seguir são referentes ao ThinkPad X61 Tablet, tipo de máquina 7762, 7763, 7764, 7767, 7768 e 7769.

#### **Normas da FCC (Federal Communications Commission)**

Este equipamento foi testado e aprovado segundo os critérios estabelecidos para dispositivos digitais da Classe B, em conformidade com a Parte 15 das Normas da FCC. Esses critérios têm a finalidade de assegurar um nível adequado de proteção contra interferências prejudiciais, quando o equipamento estiver funcionando em ambiente residencial. Este equipamento gera, utiliza e pode emitir energia de freqüência de rádio e, se não for instalado e utilizado de acordo com o manual de instruções, pode provocar interferências prejudiciais à comunicação por rádio. No entanto, não existem garantias de que não ocorrerá interferência em uma determinada instalação. Se este equipamento causar interferência prejudicial à recepção de rádio ou televisão, o que pode ser determinado ligando e desligando o equipamento, recomenda-se que o usuário tente eliminar a interferência adotando uma ou mais das seguintes medidas:

v Mudar a posição ou o local de instalação da antena receptora;

- v Aumentar a distância entre o equipamento e o receptor;
- v Conectar o equipamento a uma tomada localizada em um circuito diferente daquele ao qual o receptor está conectado;
- v Consultar um revendedor autorizado LENOVO ou um representante de marketing LENOVO.

Para atender aos critérios de emissão estabelecidos pela FCC, deve-se utilizar cabos e conectores apropriadamente encapados e aterrados, em conformidade com o padrão IEEE 1284-1994. A LENOVO não se responsabiliza por qualquer interferência na recepção de rádio ou televisão provocada pela utilização de cabos e conectores não recomendados ou por alterações ou modificações não autorizadas efetuadas neste equipamento. Alterações ou modificações não autorizadas podem cancelar a autorização do usuário para operar o equipamento. Este dispositivo está em conformidade com a Parte 15 das Normas da FCC. A operação está sujeita a estas duas condições:

(1) este equipamento não pode provocar interferência prejudicial, e (2) este equipamento deve aceitar qualquer interferência prejudicial recebida, inclusive as que possam provocar operação indesejada.

### **Declaração de Conformidade de Emissão Classe B da Indústria no Canadá**

Este aparelho digital Classe B está em conformidade com o ICES-003 canadense.

### **Avis de conformité à la réglementation d'Industrie Canada**

Cet appareil numérique de la classe B est conforme à la norme NMB-003 du Canada.

### **Declaração de Conformidade da Diretiva EMC da União Européia**

Este produto está em conformidade com os requisitos de proteção da EU Council Directive 89/336/EEC de acordo com as leis dos Estados Membros relativas à compatibilidade eletromagnética. A Lenovo não pode ser responsabilizada por eventuais falhas em satisfazer os requisitos de proteção resultantes de modificações não recomendadas do produto, incluindo a utilização de placas opcionais não-Lenovo.

Este produto foi testado e está em conformidade com os limites para Equipamentos de Tecnologia de Informações Classe B de acordo com o CISPR 22/European Standard EN 55022. Os limites para equipamentos Classe B foram derivados para ambientes residenciais típicos para fornecer proteção razoável contra interferência com dispositivos de comunicação licenciados.

Os cabos e conectores encapados e aterrados adequadamente devem ser utilizados para reduzir potenciais interferências nas comunicações de rádio e TV e outros equipamentos elétricos e eletrônicos. Esses cabos e conectores

estão disponíveis em revendedores autorizados da Lenovo. A Lenovo não pode ser responsabilizada por qualquer interferência causada pela utilização de cabos e conectores que não sejam os recomendados.

### <span id="page-77-0"></span>**Declaração VCCI Japonesa para Classe B**

この装置は、情報処理装置等電波障害自主規制協議会(VCCI)の基準に基 づくクラスB情報技術装置です。この装置は、家庭環境で使用することを目的と していますが、この装置がラジオやテレビジョン受信機に近接して使用されると、 受信障害を引き起こすことがあります。

取扱説明書に従って、正しい取り扱いをして下さい。

### **Declarações da WEEE da UE**

A marca WEEE (Waste Electrical and Electronic Equipment) é válida somente nos países da UE (União Européia) e na Noruega. Os aparelhos são rotulados em conformidade com a Diretiva Européia 2002/96/EC que trata de WEEE (Waste Electrical and Electronic Equipment). A Diretiva determina a estrutura para o retorno e reciclagem de aparelhos usados como válida para toda a União Européia. Esse rótulo é aplicado a vários produtos para indicar que o produto não deve ser jogado fora, mas sim recuperado ao final de sua vida útil nos termos dessa Diretiva.

O Anexo IV da Diretiva WEEE estabelece que não é permitido aos usuários de EEE (Electrical and Electronic Equipment) com a marca WEEE descartar EEE no final da vida útil como lixo municipal comum, e sim utilizar a estrutura de coleta disponibilizada para o retorno, reciclagem e recuperação de WEEE e minimizar quaisquer impactos potenciais que possam ser causados pelos EEE sobre o meio ambiente e a saúde humana em virtude da presença de substâncias perigosas. Para obter informações adicionais sobre a WEEE, vá para: [http://www.lenovo.com/lenovo/environment.](http://www.lenovo.com/lenovo/environment)

#### **Aviso para Usuários nos Estados Unidos**

Informações sobre Perclorato na Califórnia:

Produtos que contêm baterias de célula tipo moeda de lítio com dióxido de manganês (CR) podem conter perclorato.

Material de Perclorato — pode ser necessária manipulação especial. Consulte [http://www.dtsc.ca.gov/hazardouswaste/perchlorate.](http://www.dtsc.ca.gov/hazardouswaste/perchlorate)

### **Oferta do Software IBM Lotus**

**Sobre a oferta para compradores de computadores ThinkPad com Windows XP:** Como um comprador qualificado de um computador ThinkPad com o sistema operacional Windows XP, você está recebendo uma licença única e limitada para o cliente "independente" do Lotus Notes® e uma licença única para o software Lotus® SmartSuite®. Essas licenças o autorizam a instalar e utilizar este software em seu novo computador ThinkPad utilizando uma das seguintes opções:

**Sobre a oferta para compradores de computadores ThinkPad com Windows Vista:** Como um comprador qualificado de um computador ThinkPad com o sistema operacional Windows Vista, você está recebendo uma licença única e limitada para o cliente "independente" do Lotus Notes. Esta licença o autoriza a instalar e utilizar este software em seu novo computador ThinkPad utilizando uma das seguintes opções:

- v **A mídia para esse software não está incluída nesta oferta. Caso ainda não tenha a mídia de software apropriada do Lotus Notes Client ou do Lotus SmartSuite**, você poderá pedir um CD e instalar o software em seu computador. Para obter informações adicionais, consulte ["Para](#page-79-0) pedir um CD" na [página](#page-79-0) 70.
- v **Caso já tenha uma cópia licenciada do software**, você terá o direito de fazer e utilizar uma cópia adicional do software que possui.

**Sobre o IBM Lotus Notes:** Com seu Notes cliente independente e de uso limitado, você pode integrar seus recursos mais valiosos de sistemas de mensagens, colaborativos e PIM (Personal Information Management) —como e-mail, calendário, lista de tarefas — permitindo que você os acesse enquanto estiver conectado ou desconectado de sua rede. A licença independente não inclui o direito de acessar qualquer servidor IBM® Lotus Domino®; entretanto, pode ser feito um upgrade desta licença independente para uma licença completa do Notes com um preço reduzido. Para obter informações adicionais, visite [http://www.lotus.com/notes.](http://www.lotus.com/notes)

**Sobre o IBM Lotus SmartSuite:** O Lotus SmartSuite contém aplicativos eficazes com recursos que economizam tempo e que dão a você uma vantagem no seu trabalho e o guiam em suas tarefas individuais.

- v Lotus Word Pro® Processador de Texto
- Lotus  $1-2-3^{\circledR}$  Planilha
- Lotus Freelance Graphics<sup>®</sup> Gráficos para Apresentações
- Lotus Approach<sup>®</sup> Banco de Dados
- v Lotus Organizer® Gerenciador de Tempo, Contatos e Informações
- Lotus Fast $\text{Site}^{\otimes}$  Publicador para a Web
- v Lotus SmartCenter– Gerenciador de Informações na Internet

<span id="page-79-0"></span>**Suporte ao Cliente:** Para obter informações de suporte e números de telefone para ajudá-lo com a instalação inicial do software, visite [http://](http://www.lenovo.com/think/support) [www.lenovo.com/think/support.](http://www.lenovo.com/think/support) Para adquirir suporte técnico além deste suporte de instalação inicial, visite [http://www.lotus.com/passport.](http://www.lotus.com/passport)

**Acordo de Licença do Programa Internacional:** O software licenciado para o Cliente sob essa oferta não inclui upgrades de software ou suporte técnico, e está sujeito aos termos e condições do IPLA (IBM International Program License Agreement) que acompanha o software. Sua utilização dos programas Lotus SmartSuite e Lotus Notes descritos nesta oferta constitui a aceitação dos termos desta Oferta e do IPLA. Para obter informações adicionais relacionadas ao IBM IPLA, visite [http://www.ibm.com/software/sla/sladb.nsf.](http://www.ibm.com/software/sla/sladb.nsf) Esses programas não estão disponíveis para revenda.

**Prova de Titularidade:** O comprovante de compra do computador ThinkPad qualificado, bem como esse documento de Oferta, devem ficar retidos como sua prova de titularidade.

#### **Adquirindo Upgrades, Licenças Adicionais e Suporte Técnico**

Os upgrades de software e o suporte técnico estão disponíveis pelo pagamento de uma taxa por meio do Programa Passport Advantage® IBM. Para obter informações sobre a aquisição adicional de licenças para o Notes, SmartSuite ou outros produtos Lotus, visite <http://www.ibm.com> ou [http://www.lotus.com/passport.](http://www.lotus.com/passport)

### **Para pedir um CD:**

**Importante:** De acordo com esta Oferta, você pode pedir uma mídia de CD por licença. Você precisará fornecer o número de série de 7 dígitos do novo computador ThinkPad que você adquiriu. O CD é fornecido gratuitamente; entretanto, remessas, obrigações e impostos aplicáveis podem ser fixados pelas jurisdições locais. Você precisa aguardar de 10 a 20 dias úteis a partir do recebimento de seu pedido até a entrega.

**–Nos Estados Unidos ou no Canadá:** Ligue para 800-690-3899 **–Nos países da América Latina:** Via Internet: <http://smartsuite.modusmedia.com> Endereço postal: IBM - Lotus Notes e Programa SmartSuite Modus Media International 501 Innovation Avenue Morrisville, NC, USA 27560 Fax: 919-405-4495 Para saber mais sobre um pedido, entre em contato: smartsuite\_ibm@modusmedia.com **–Nos países da Europa:**

<span id="page-80-0"></span>Via Internet: <http://ibm-apel.modus.com/> Endereço postal: Lotus Fulfillment, ModusLink Kft. 1222 Budapest, Nagytetenyi ut 112 Hungria Para saber mais sobre um pedido, entre em contato: ibm\_smartsuite@modusmedia.com **–Nos países da Ásia Pacífica:** Via Internet: <http://smartsuite.modusmedia.com> Endereço postal: IBM - Lotus Notes e Programa SmartSuite Modus Media International eFulfillment Solution Center 750 Chai Chee Road #03-10/14, Technopark at Chai Chee, Singapore 469000 Fax: +65 6448 5830 Para saber mais sobre um pedido, entre em contato: Smartsuiteapac@modusmedia.com

#### **Marcas Registradas**

Os termos a seguir são marcas registradas da Lenovo nos Estados Unidos e/ou em outros países:

Lenovo ThinkPad PS/2 Rescue and Recovery ThinkVantage ThinkPad **TrackPoint** Ultrabay UltraBase

Os termos a seguir são marcas registradas da International Business Machines Corporation nos Estados Unidos e/ou em outros países:

IBM (utilizado sob licença) Lotus 1-2-3 Approach Domino Lotus FastSite Freelance Graphics Lotus Notes **Notes** Lotus Organizer

**SmartSuite** Word Pro Passport Advantage

Microsoft, Windows e Windows Vista são marcas registradas da Microsoft Corporation nos Estados Unidos e/ou em outros países.

Outros nomes de empresas, produtos ou serviços podem ser marcas registradas ou marcas de serviço de terceiros.

# **Índice Remissivo**

## **A**

a Memória [substituindo](#page-50-0) 41 [Access](#page-10-0) Help 1 ajuda Centro de [Suporte](#page-54-0) ao Cliente 45 na [Web](#page-54-0) 45 ajuda e [serviço](#page-54-0) 45 aviso [ambiental](#page-77-0) da UE 68 para [usuários](#page-77-0) dos Estados [Unidos](#page-77-0) 68 Aviso de [Regulamentação](#page-10-0) 1 [avisos](#page-74-0) 65

## **B**

bateria [problemas](#page-36-0) 27 [substituindo](#page-46-0) 37 BIOS Setup [Utility](#page-39-0) 30 Botão do [ThinkVantage](#page-11-0) 2

## **C**

Caneta Digitalizadora do Tablet [dicas](#page-14-0) 5 Centro de [Produtividade](#page-10-0) 1 Centro de [Suporte](#page-22-0) ao Cliente 1[3,](#page-54-0) [45,](#page-54-0) [47](#page-56-0) cobertura do computador [limpeza](#page-16-0) 7 com a tela do computador [problemas](#page-34-0) 25 conteúdo de fábrica [restaurando](#page-42-0) 33 CRU (Unidade Substituível pelo Cliente) Lista de [peças](#page-66-0) 57 cuidando de seu [computador](#page-12-0) 3

## **D**

dados de [recuperação](#page-43-0) 34 [Declaração](#page-75-0) do FCC 66 diagnosticando [sistema](#page-23-0) 14 [unidade](#page-22-0) de disco rígido 13 [diagnosticando](#page-22-0) problemas 13 dicas, [importantes](#page-12-0) 3 dicas [importantes](#page-12-0) 3 discos de [recuperação](#page-21-0) 12

### **E**

erros sem [mensagens](#page-29-0) 20 [especificações](#page-71-0) 62 [especificações](#page-21-0) de hardware 12 evitando [problemas](#page-21-0) 12

### **F**

fazendo upgrade [dispositivos](#page-21-0) 12 [unidade](#page-48-0) de disco rígido 39

## **G**

gerenciamento de energia [problemas](#page-32-0) 23 Guia de [Segurança](#page-10-0) e Garantia 1

### **I**

[informações](#page-22-0) sobre garantia 13, [53](#page-62-0) instalação de [configuração](#page-39-0) 30 Instruções de [Configuração](#page-10-0) 1 [International](#page-56-0) Warranty Service 47

### **L**

Leia [Primeiro](#page-6-0) v leitor de [impressões](#page-70-0) digitais 61 [cuidados](#page-17-0) 8 [problemas](#page-38-0) 29 limpeza cobertura do [computador](#page-16-0) 7 painel [sensível](#page-17-0) a toque 8 [teclado](#page-17-0) 8 tela do [computador](#page-17-0) 8 localizando [informações](#page-10-0) 1

### **M**

marcas [registradas](#page-80-0) 71 [mensagens](#page-24-0) de erro 15 mídia de armazenamento [manuseio](#page-14-0) 5 modo de espera [problemas](#page-32-0) 23 modo de hibernação [problemas](#page-32-0) 23 modo tablet [dicas](#page-14-0) 5

## **O**

opções de [recuperação](#page-42-0) 33 outros [problemas](#page-39-0) 30

### **P**

painel sensível a toque [dicas](#page-15-0) 6 [limpeza](#page-17-0) 8 [PC-Doctor](#page-22-0) para Windows 13 perguntas mais [freqüentes](#page-21-0) 12 [precauções](#page-21-0) de segurança 12 problema de [inicialização](#page-38-0) 29 problemas [bateria](#page-36-0) 27 com a tela do [computador](#page-34-0) 25 [diagnosticando](#page-22-0) 13 [gerenciamento](#page-32-0) de energia 23 [inicialização](#page-38-0) 29 leitor de [impressões](#page-38-0) digitais 29 modo de [espera](#page-32-0) 23 modo de [hibernação](#page-32-0) 23 resolução de [problemas](#page-24-0) 15 [senha](#page-31-0) 22 [teclado](#page-31-0) 22 [unidade](#page-37-0) de disco rígido 28 Problemas [dispositivo](#page-32-0) indicador 23 problemas com [dispositivo](#page-32-0) [indicador](#page-32-0) 23

## **R**

[recursos](#page-70-0) 61 recursos de [hardware](#page-21-0) 12 recursos e [especificações](#page-70-0) 61 Rescue and [Recovery](#page-42-0) 33 resolução de [problemas](#page-21-0) 12, [15](#page-24-0) [restaurando](#page-42-0) conteúdo de fábrica 33

## **S**

Seja [cuidadoso](#page-12-0) ao utilizar seu [computador](#page-12-0) 3 Seja [cuidadoso](#page-13-0) com seu [computador](#page-13-0) 4 senha [definindo](#page-14-0) 5 [problemas](#page-31-0) 22 [solucionando](#page-20-0) problemas 11 substituindo a [Memória](#page-50-0) 41 [bateria](#page-46-0) 37

## **T**

teclado [limpeza](#page-17-0) 8 [problemas](#page-31-0) 22 tela do computador [limpeza](#page-17-0) 8 transporte o seu [computador](#page-13-0) 4

### **U**

unidade de disco rígido fazendo [upgrade](#page-48-0) 39 [problema](#page-37-0) 28 unidades [manuseio](#page-14-0) 5

### **W**

Web [ajuda](#page-54-0) 45

Número da Peça: 42X3502

Impresso na China

(1P) P/N: 42X3502

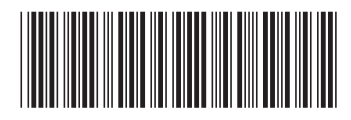